**Česká zemědělská univerzita v Praze**

**Provozně ekonomická fakulta**

**Katedra informačních technologií**

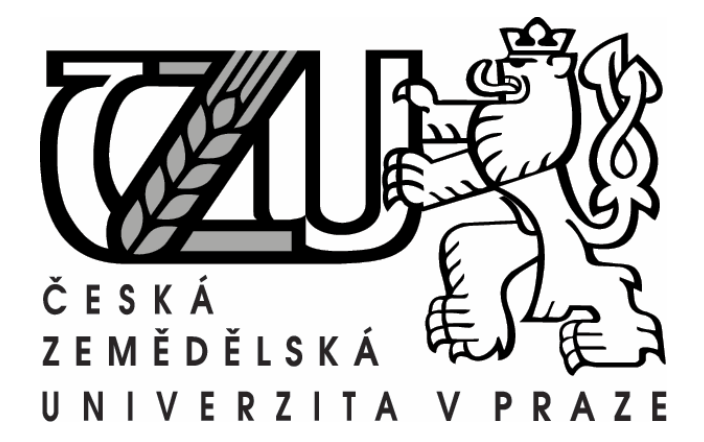

**Bakalářská práce**

**Využití produktů MS Office v malé a střední firmě**

**Tomáš Červený**

**© 2011 ČZU v Praze** 

Česká zemědělská univerzita v Praze

Provozně ekonomická fakulta

Katedra informačních technologií

Akademický rok 2009/2010

# ZADÁNÍ BAKALÁŘSKÉ PRÁCE

## Tomáš Červený

#### obor Informatika

Vedoucí katedry Vám ve smyslu Studijního a zkušebního řádu ČZU v Praze čl. 16 určuje tuto bakalářskou práci.

Název práce:

# Využití produktů MS Office v malé a střední firmě

#### Osnova bakalářské práce:

- 1. Úvod
- 2. Cíl práce a metodika
- 3. Literární rešerše
- 4. Kancelářské aplikace
- 5. Uplatnění aplikací MS Office v malé a střední firmě
- 6. Porovnání MS Office a jiných kancelářských aplikací
- 7. Závěr
- 8. Seznam použitých zdrojů
- 9. Přílohy

Rozsah hlavní textové části: 30 - 40 stran

Doporučené zdroje:

PECINOVSKÝ, Josef. Office 2007. Praha: Grada 2007. 400 s. ISBN 978-80-247-1962-7 JURÁK, Zdeněk, - LAURENČÍK, Marek. EXCEL pro management, ekonomy a podnikatele. Computer Media, 2006. 226s. ISBN 80-86686-64-7 PECINOVSKÝ, Josef. OpenOffice.org 2.0. Grada, 2006. 292 s. ISBN 80-247-1016-1

Vedoucí bakalářské práce: Ing. Hana Rysová

Termín odevzdání bakalářské práce: duben 2011

......... Vedoucí katedry

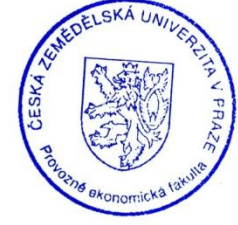

Děkan

V Praze dne: 19.2.2010

Evidováno děkanátem PEF pod č.j.: KIT-126-10B

## Čestné prohlášení

Prohlašuji, že svou bakalářskou práci "Využití produktů MS Office v malé a střední firmě" jsem vypracoval samostatně pod vedením vedoucího bakalářské práce a s použitím odborné literatury a dalších informačních zdrojů, které jsou citovány v práci a uvedeny v seznamu literatury na konci práce. Jako autor uvedené bakalářské práce dále prohlašuji, že jsem v souvislosti s jejím vytvořením neporušil autorská práva třetích osob.

V Praze dne 27.3. 2011

## Poděkování

Rád bych poděkoval své vedoucí práce, ing. Haně Rysové, za umožnění konzultací a poskytnutí velice cenných rad a poznatků, které mi pomohly ke zhotovení této bakalářské práce.

## **Využití produktů MS Office v malé a střední firmě**

**----------------------------------------------------------------------------**

# **MS Office use in Small and Medium Enterprise**

#### **Souhrn:**

Práce pojednává o využití produktů MS Office v malé a střední firmě, přičemž je ještě využito kancelářského balíku OpenOffice.org, který zastává úlohu jakéhosi oponenta. Je totiž možné, že aplikace MS Office nemusejí být nutně lepší. Cílem práce je následné doporučení jaká aplikace či rovnou celý kancelářský balík firmám doporučit. Toho bylo docíleno řešením příkladů, respektive operací, které firmy v jednotlivých aplikacích používají. Díky tomu může být provedeno porovnání a doporučení jaký kancelářský balík je nejvhodnější volbou s ohledem na intuitivní využívání programů a praktického užití.

**Klíčová slova:** Word, Excel, Access, PowerPoint, Writer, Calc, Base, Impress

#### **Summary:**

The work is about using the MS Office products in small and medium enterprises, while the OpenOffice.org package is also used. This office package serves as sort of an opponent. It is possible that some of the MS Office applications does not have to be necessarily better. The point of the work is the recommendation which application or the whole office package is better. That was achived by solving examples in each applications that the enterprises use. Thanks to this, comparing can be done as well as recommendation which office package would be the best option with regard of using the programs and practical usage.

**Key words:** Word, Excel, Access, PowerPoint, Writer, Calc, Base, Impress

# Obsah

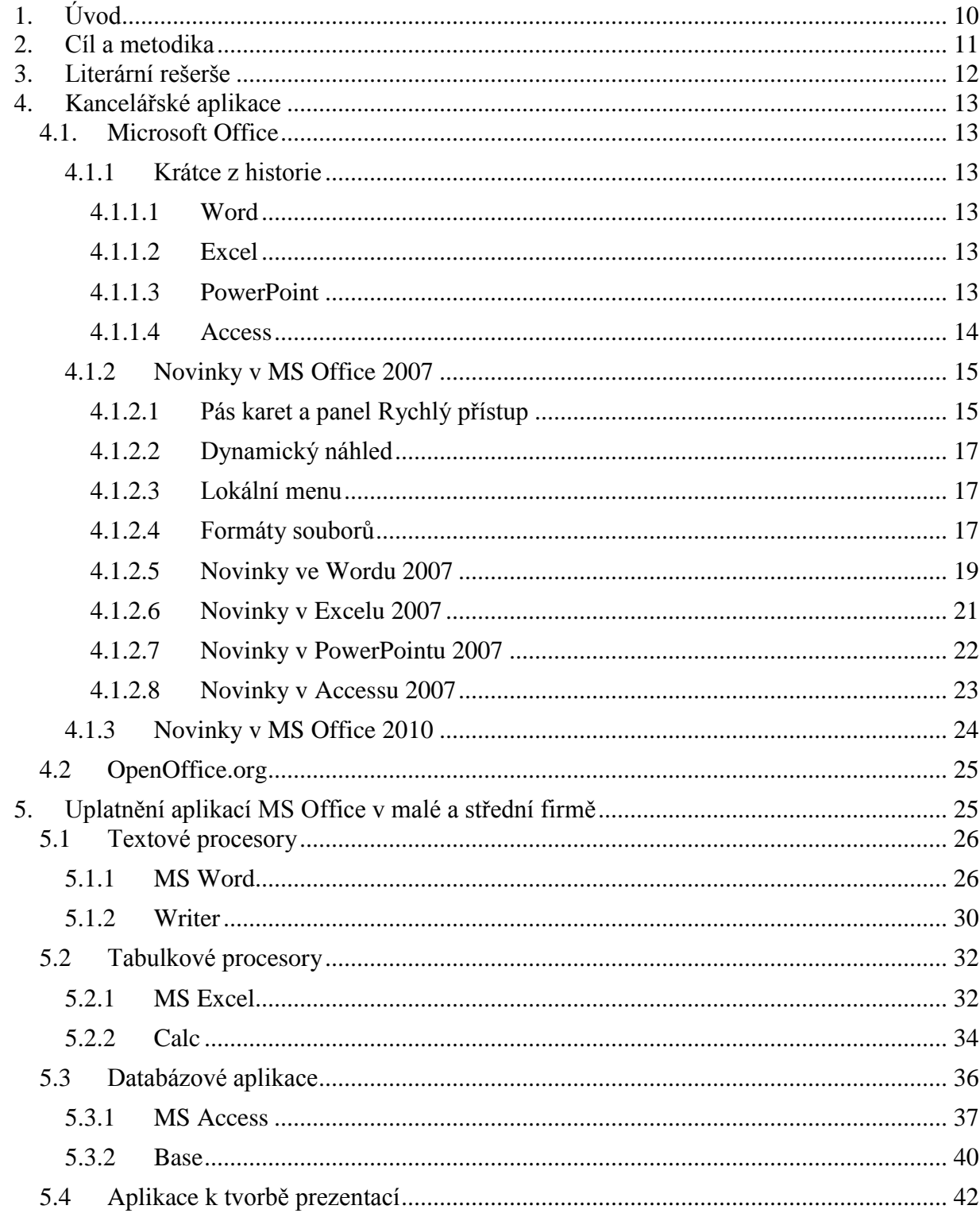

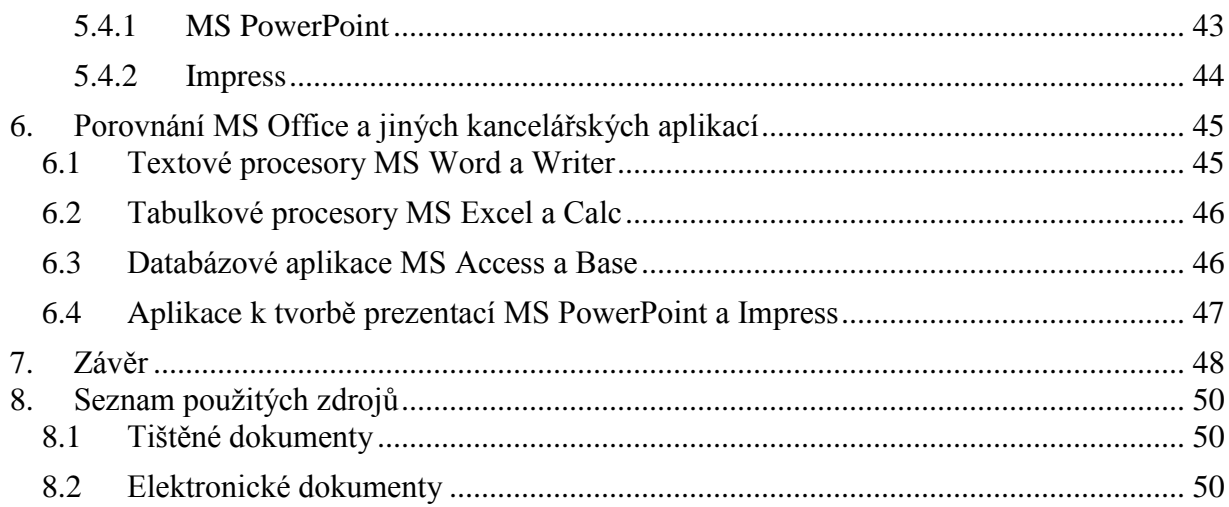

# **Seznam obrázků**

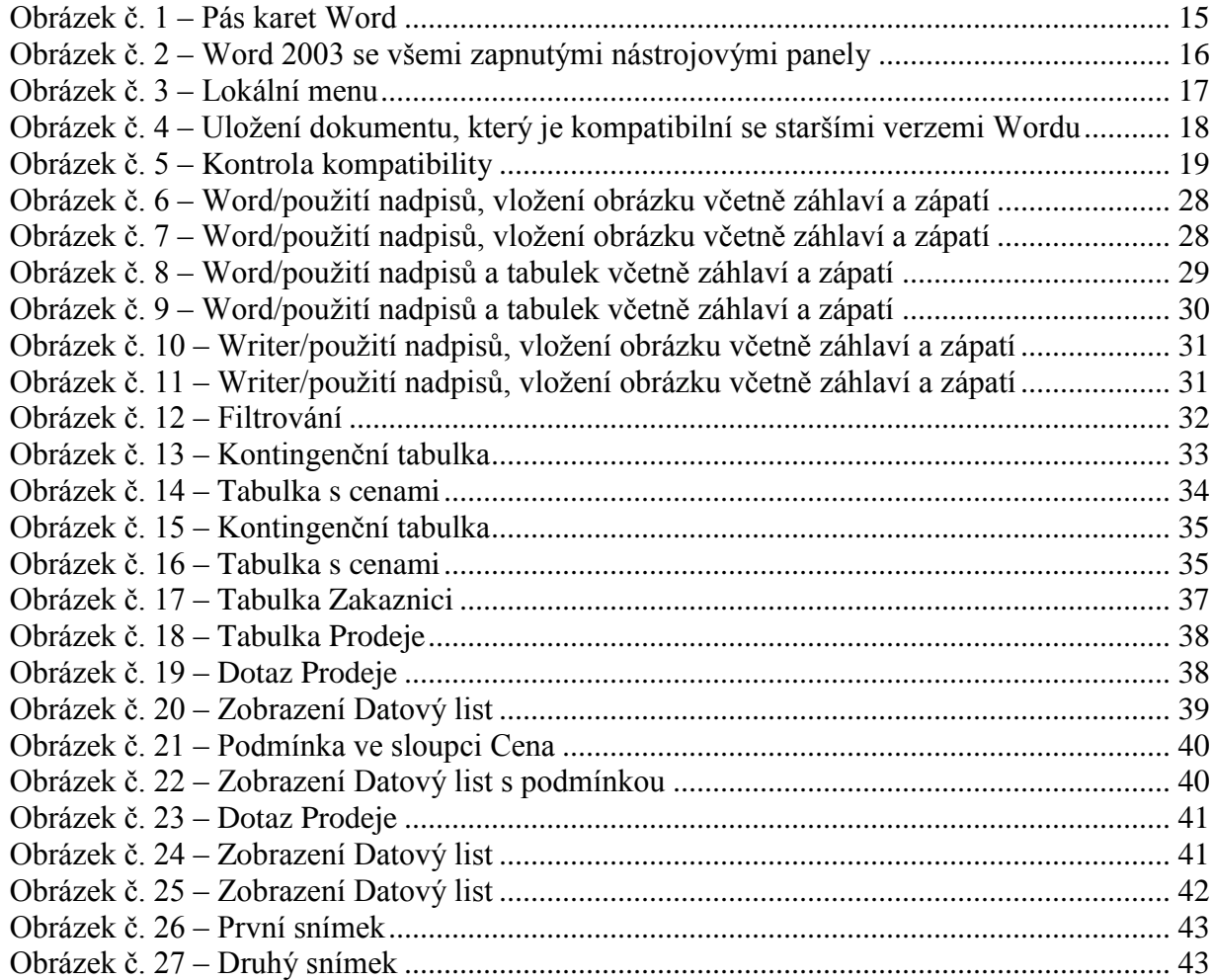

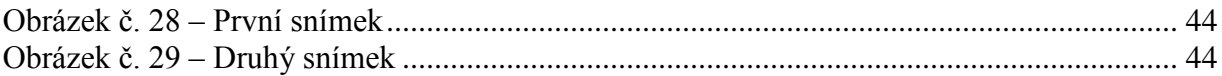

# **Seznam tabulek**

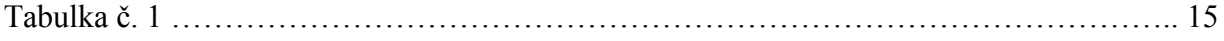

# **1. Úvod**

<span id="page-9-0"></span>Tématem bakalářské práce je využití Microsoft Office v malé a střední firmě, přičemž se jedná o to, jaké konkrétní aplikace tyto firmy využívají a zdali není možné je popřípadě nahradit jiným kancelářským balíčkem. Kancelářský balík se ve sféře informačních technologií chápe jako seskupení několika aplikací prodávajících se jako celek, které zároveň nabízejí určité propojení mezi sebou. Obecně jeho součástí bývá textový procesor, který slouží k vytváření formátovaného textu, tabulkový procesor, který zpracovává tabulku informací. Dále program na tvorbu prezentací a v neposlední řadě aplikace k tvorbě databází. V balíku společnosti Microsoft se jako textový procesor používá Word, pro tvoření tabulek se užívá Excel, na tvorbu prezentací je určen PowerPoint a program, který pracuje s bází dat se nazývá Access. Díky již zmíněné propojitelnosti aplikací, je například možné do Excelu importovat data z Accessu, které se dále mohou využít jako základ pro různé analýzy. V návaznosti se dá využít PowerPoint a vytvořit prezentaci, která obsahuje výstupní data (grafy, tabulky) z Excelu. Toto je jen pouhý a obecný příklad využitelnosti kancelářského balíku. Funkcí v jednotlivých aplikacích je samozřejmě mnohem více. Jejich využití je podstatně širší a je na každé firmě posoudit, co je pro její potřeby nezbytné a které části kancelářských balíčků využije ke své práci.

# **2. Cíl a metodika**

<span id="page-10-0"></span>Cílem předkládané bakalářské práce je zhodnocení a doporučení kancelářských balíků, popřípadě, které aplikace jsou vhodnou volbou pro firmy. Tato zjištění si kladou za cíl zjednodušit a zefektivnit práci uživatelů daných programů. Ovšem předpokládají všeobecnou znalost daných aplikací.

Metodika se sestává z nastudování primárních a sekundárních zdrojů literatury a po té ze samotné práce. V práci se nachází krátké představení MS Office a též balíku OpenOffice.org, který bude v bakalářské práci zastávat úlohu oponenta aplikacím společnosti Microsoft. Dále se přejde k řešení úkolů, které budou pro oba kancelářské balíky stejné. Smyslem zmíněných úkolů jsou simulace operací, které využívají sami firmy. Díky tomu bude v další části práce možné porovnání MS Office a OpenOffice.org. V samotném závěru práce je výsledné zhodnocení a doporučení jaké aplikace či kancelářský balík by mohl být firmám doporučen.

# **3. Literární rešerše**

<span id="page-11-0"></span>Doporučená literatura obsahuje knihy Excel 2007 pro management, ekonomy a podnikatele, Excel 2007, Excel 2010, OpenOffice.org 2.0 a Access 2007. Knihy byly pro tuto práci velkým přínosem, protože bez jejich pomoci by bylo vynecháno mnoho poznatků.

Publikace Excel 2007 a Excel 2010 jsou velice vhodné pro uživatele, kteří s novým MS Office nemají žádné zkušenosti, jsou totiž psané velice laicky. Každý by z nich měl veškeré problematice porozumět. Kniha Excel pro management, ekonomy a podnikatele je naopak určena uživatelům, kteří již své zkušenosti s Excelem 2007, potažmo 2010, mají a je v ní obsažena problematika využití těchto produktů v manažerské a podnikatelské sféře.

Access 2007 je vhodný jak pro naprosté nováčky, tak pro zkušenější uživatele, kteří ale zatím s Accessem 2007 neměli možnost se setkat. V publikaci je přehledně popsáno jak si vytvořit jednoduchou databázi, uvedenou na příkladu knihovny. Jsou tam popsány jednotlivé relace, vytvoření dotazu či formuláře.

Další kniha se jmenuje OpenOffice.org 2.0, která je opět vhodná pro začátečníky, kteří se rozhodli začít používat tento kancelářský balík. Publikace je rozdělena na více částí, a to Writer, Calc, Grafické aplikace, kam patří aplikace Draw a Impress, a nakonec Base. Kapitola Base bohužel není příliš rozsáhlá, protože autor knihy usoudil, že tato aplikace není tolik používána.

# **4. Kancelářské aplikace**

## <span id="page-12-1"></span><span id="page-12-0"></span>*4.1. Microsoft Office*

#### <span id="page-12-3"></span><span id="page-12-2"></span>**4.1.1 Krátce z historie**

#### **4.1.1.1 Word**

Textový procesor Word byl vydán na konci roku 1983, který běžel pod operačním systémem DOS. V roce 1984 následovala verze také pro Macintosh OS a rokem 1989 byl na trh uveden Word běžící pod operačním systémem Microsoft Windows.

Word 3.1 určený pro Macintosh OS, byl první textový editor, který dokázal zobrazit na obrazovce *kurzívu* a **tučné písmo**. Dnešní verze, vedle pouhého zpracovávání textu, umí vkládat do dokumentů obrázky, tabulky, grafy, též možnosti formátování textu jsou bezbřehé a v neposlední řadě existence Nástrojů kreslení umožňuje vytvářet jednoduché grafické útvary. (12)

#### <span id="page-12-4"></span>**4.1.1.2 Excel**

První verze tabulkového procesoru Excel vyšla v roce 1985 opět pro Macintosh OS a oblíbenost si získal velice záhy, protože to byl první program, jehož uživatelské prostředí umožňovalo rozbalovací menu pouhým klikáním myši. Později roku 1987 byl Excel uveden jako jedna z prvních aplikací pro systém Windows a nutno podotknout, že byl jedním z hlavních programů, které vábily uživatele právě k tomuto operačnímu systému. (12)

#### <span id="page-12-5"></span>**4.1.1.3 PowerPoint**

Aplikace k tvorbě prezentací, jehož tvůrci byli Dennis Austin a Thomas Rudkin a která byla původně navržena pro Macintosh, se nazývala "Presenter". Nicméně kvůli sporům o obchodní známku byla aplikace přejmenována na známý PowerPoint. V roce 1990 byl PowerPoint 2.0 poprvé určen operačnímu systému Windows a v roce 1992 se stal součástí kancelářského balíku Office. (12)

#### <span id="page-13-0"></span>**4.1.1.4 Access**

Program určený ke správě relačních databází, který kombinuje relační Microsoft Jet Database Engine s grafickým uživatelským rozhraním.

Samotné aplikaci Access předcházel projekt Omega, který byl však zastaven a nahrazen projektem Cirrus, což byl krycí název pro Access. Oficiální název získal v roce 1992, kdy byl ve verzi 1.0 uveden na trh. (12)

Microsoft Office je nejrozšířenější kancelářský balík na světě, který byl pro Macintosh OS vydán již v roce 1989, a to ve verzi 1.0. O rok později následovala verze pro MS-DOS. V roce 1992 již ovšem přišla verze Office 3.0, která zahrnovala podporu jak Macintosh OS, tak Windows 3.11 a obsahovala aplikace Word 2.0, Excel 4.0, PowerPoint 3.0 a Microsoft Mail, což byl předchůdce MS Outlook. Byl to historicky první produkt společnosti Microsoft, který byl vydán na disketách i na CD-ROM.

Nejvýznamnějších změn se sada Office dočkala v roce 1995, kdy se objevil nový operační systém od Microsoftu a to Windows 95. Vizuální tvář aplikací byla přizpůsobena novému operačnímu systému a od té doby již změny nebyly tak markantní jako v případě sady Office 95 oproti přechozím verzím.

Aktuální verze je Office 2010, která disponuje prakticky stejnými funkcemi jako předchozí verze 2007. Tato verze, která přišla na trh spolu s Windows Vista, byla připisována Microsoftu jako obrovský krok kupředu, poprvé od roku 1995. Obsahově má mnoho nových inovací jako jsou například pásy karet, živé náhledy akcí či lokální menu, což znamená, že při označení kusu textu a pohybu myši mírně nahoru se objeví menu, kde můžeme měnit font, velikost písma, barvu, apod. Nutno podotknout, že se balík prodává v různých verzích a je na každém pro jakou variantu se rozhodne. Jednotlivé verze obsahují odlišné aplikace. (12)

**Vydané verze MS Office**

|               | Rok vydání Název verze | Jiné označení            |
|---------------|------------------------|--------------------------|
|               | 1992 Office 3.0        |                          |
| 1994          | Office 4.0             |                          |
| 1995          | Office 95              |                          |
| 1998          | Office 97              | Office 8                 |
| 1999          | Office 2000            | Office 9                 |
| 2001          | Office XP              | Office 10 či Office 2002 |
| 2003          | Office 2003            | Office 11                |
| 2007          | Office 2007            | Office 12                |
| 2010          | Office 2010            | Office 14                |
| 700 11 11 V 1 |                        |                          |

Tabulka č. 1

## <span id="page-14-0"></span>**4.1.2 Novinky v MS Office 2007**

#### <span id="page-14-1"></span>**4.1.2.1 Pás karet a panel Rychlý přístup**

Nejvýraznější změnou uživatelského prostředí je v Office 2007 jistě náhrada klasických rozbalovacích menu za sjednocený inteligentní ovládací prvek nazvaný originálně **Ribbon**, což se v české verzi překládá jako **Pás karet**. Jeho obsah a skladba ovládacích prvků se mění podle aktuální potřeby. Ačkoli takovýto popis působí na každého, kdo se kdy setkal s různými automatizovanými funkcemi Office, které mají zjednodušit práci, jistě značně odrazujícím dojmem, v tomto případě jde o obavu neopodstatněnou. (7)

Pás karet je velice vydařenou a hlavně plnohodnotnou náhradou starého způsobu ovládání, jenž při zapnutých všech panelových nástrojích nebyl úplně ideální (obrázek č. 2). Aby se ovšem člověk zorientoval a osvojil si nové ovládání, musí tomu pár hodin věnovat. Nové ovládání získal Word (obrázek č. 1), Excel, PowerPoint a Access.

<span id="page-14-2"></span>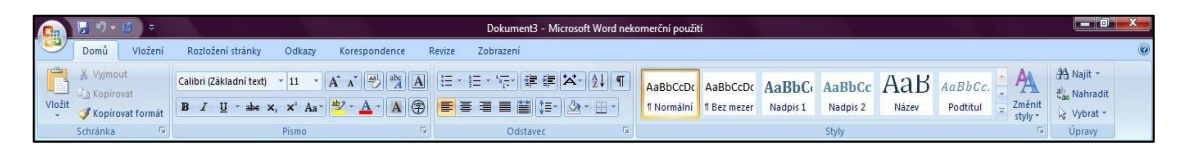

Obrázek č. 1 – Pás karet Word

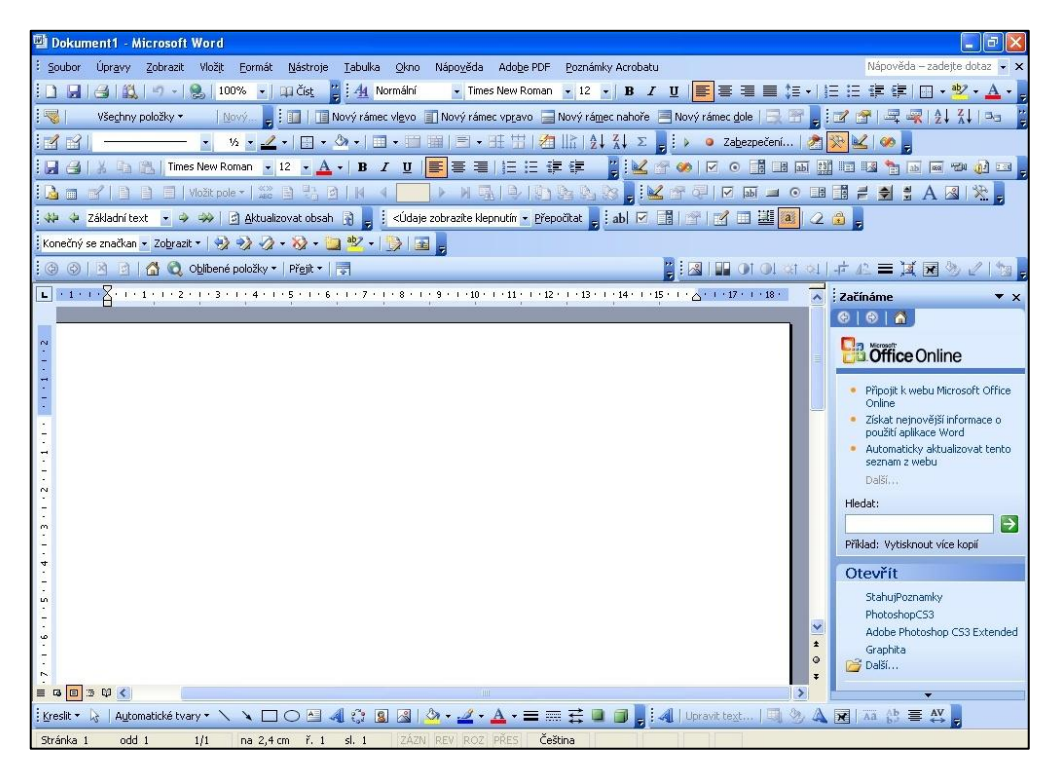

Obrázek č. 2 – Word 2003 se všemi zapnutými nástrojovými panely

<span id="page-15-0"></span>Pás karet se liší dle toho, jaký program je používán, nicméně dvě karty jsou ve všech aplikací a jsou jimi karta **Domů** a karta **Vložení.** Karta **Domů** obsahuje funkce pro formátování textu, odstavce, používání tzv. stylů, vyhledávání a další funkce k úpravě textu. Karta **Vložení** umožňuje vložit konec oddílu či stránky, vložit tabulku, vložit obrázek, graf nebo zvláštní symboly a rovnice, stejně též umožňuje upravit záhlaví a zápatí dokumentu.

Klasické textové nabídky se v Office 2007 téměř nevyskytují, výjimku ovšem představuje tlačítko **Office**, které se nachází v levém horním rohu aplikací, v tzv. panelu **Rychlého přístupu**. V této nabídce jsou možnosti založení nového dokumentu, otevření dokumentu, možnost tisku a v neposlední řadě samozřejmě možnost uložení dokumentu kamkoliv si člověk přeje.

Napravo od tlačítka Office, jak již bylo zmíněno, se nachází panel **Rychlý přístup**. Standardně je zde k nalezení tlačítko pro uložení dokumentu a tlačítko pro krok zpět. Tlačítko **Zpět** umožňuje vrátit jakoukoliv změnu v aplikaci o několik kroků. Na panel Rychlý přístup si lze přidat další ovládací prvky, tlačítka, které se často používají. Toho lze docílit kliknutím pravým tlačítkem na požadované tlačítko a vybráním možnosti **Přidat na panel nástrojů** 

**Rychlý přístup**. To se vzápětí objeví na panelu vedle tlačítka Office. Druhou možností je kliknutí na šipku zcela vpravo, jež se jmenuje **Přizpůsobit panel nástrojů rychlý přístup**. (6)

#### <span id="page-16-0"></span>**4.1.2.2 Dynamický náhled**

Umožňuje vyzkoušet volbu před jejím provedením. To znamená, jestliže je kurzor například na "Nadpisu 1" a přejede se na "Nadpis 2", text se v reálném čase přeformátuje, takže je ihned vidět, jak by text vypadal. Pokud se kurzorem odjede pryč, text se změní do původní podoby.

Stejně jsou koncipovány náhledy stylů, orámování a vzhledů pro tabulky, obrázky a desítky dalších věcí.

#### <span id="page-16-1"></span>**4.1.2.3 Lokální menu**

Další novinkou oproti předchozím verzím je tzv. **Lokální menu**, což je menu, které se objeví po označení části textu a pohybu myší směrem vzhůru (obrázek č. 3). Čím blíže se kurzor k menu přibližuje, tím je menu transparentnější. Zde se nachází nejvíce používané funkce, jimiž jsou například změna fontu, velikosti, barvy textu, barvy pozadí, možnost kopírování formátu či změnit velikost odsazení.

a je tzv. Lokální menu, což je menu, které se těrem vzhůru (obrázek se). Čím blíže se itnější. Zde se nachází nejvíce používané sti, barvy textu, barvy pozadí, možnost

<span id="page-16-3"></span>Obrázek č. 3 – Lokální menu

#### <span id="page-16-2"></span>**4.1.2.4 Formáty souborů**

Aplikace Word, Excel, PowerPoint a Access získaly ve výchozím stavu nový typ formátu Microsoft Open XML (soubory s příponou .docx, .xslx, .pptx a .accdb).

Jak již název vypovídá, jedná se o otevřený formát, jež vychází z jazyka XML. Tyto vlastnosti jsou zajímavé především pro vývojáře. Naopak pro běžné uživatele může být nový formát určitou nevýhodou. Dokumenty ve formátu například DOCX totiž nelze otevřít ve

starších verzích editoru. Zpětná kompatibilita je zajištěna pomocí voleb pro uložení souboru: "Tlačítko Office -> Uložit jako -> Dokument Aplikace Word 97 -> 2003" (obrázek č. 4). (8)

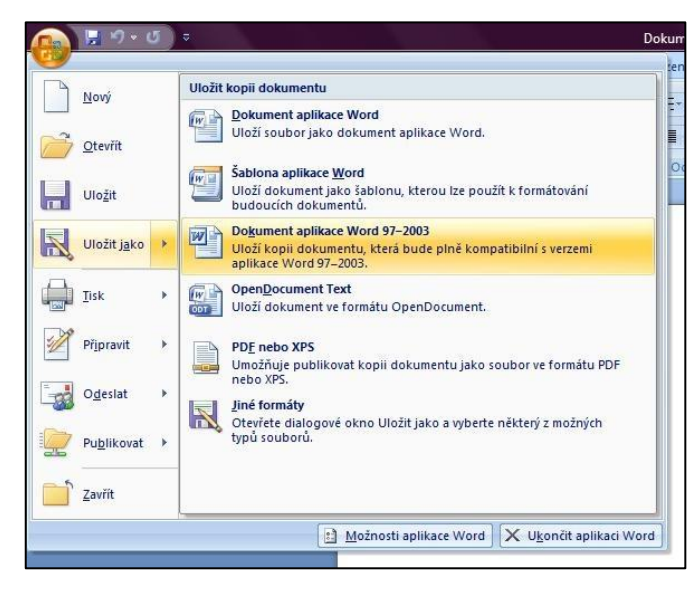

Obrázek č. 4 – Uložení dokumentu, který je kompatibilní se staršími verzemi Wordu

<span id="page-17-0"></span>Pokud tedy chce uživatel pracovat s dokumentem i ve starších verzích editoru, nesmí zapomenout uložit tento dokument pomocí výše uvedené volby. Zde však mohou nastat ještě potíže s prvky dokumentu, jež nejsou staršími verzemi podporovány. Pro tento případ je v editoru zabudována funkce pro kontrolu zpětné kompatibility - nabídka: "Tlačítko Office -> Připravit -> Spustit kontrolu kompatibility" (obrázek č. 5). Tato funkce zobrazí okno s potřebnými informacemi o zpětné kompatibilitě testovaného dokumentu. (8)

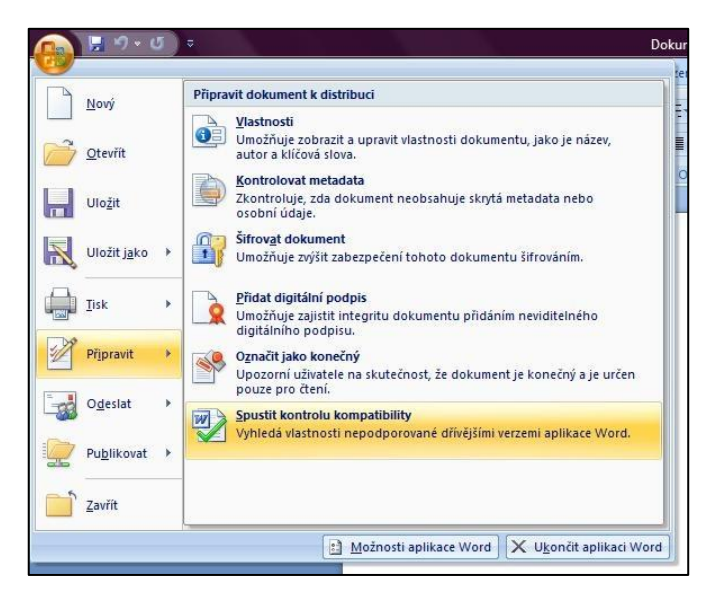

Obrázek č. 5 – Kontrola kompatibility

## <span id="page-18-1"></span><span id="page-18-0"></span>**4.1.2.5 Novinky ve Wordu 2007**

- 1. Práce se soubory
	- Vytvářené dokumenty jsou podstatně úspornější
	- Soubory s podporou maker jsou rozlišeny příponou
	- Dokument je možné převést do formátu PDF
	- Je umožněna práce se soubory typu XML
	- Dokument je možné umístit na internet jako blog
	- Je umožněno porovnání dvou verzí dokumentu
- 2. Tvorba textu a vzhled stránky
	- Je možné zaměňovat velká písmena za malá a naopak
	- Nastavení barvy písma a pozadí je podstatně rozšířeno
	- Kopírování písma pomocí štětečku umožnuje opakované použití
	- Vkládání textu ze schránky nabízí různé způsoby vložení
	- Vkládání mezer před a za odstavec je rozšířeno o další možnosti
	- Při vložení grafických tvarů a diagramu je možné vytvořit třírozměrné a průhledné obrazce a použít stínování
- Automatický text je nahrazen stavebními bloky, které je možné vkládat do textu dokumentu, záhlaví nebo zápatí
- Do dokumentu je možné vložit seznam citací
- Do dokumentu je možné vložit digitální podpis
- Do dokumentu je možné vložit některou z předem vytvořených titulních stran s formátováním
- Tvorba vodoznaku na pozadí textu dokumentu je výrazně usnadněna. Word 2007 nabízí několik předvolených vodoznaků
- Zadávání matematických rovnic je součástí práce s textem. Rovnice se nemusí vkládat jako objekt
- 3. Kontrola pravopisu
	- Společně s pravopisem je možno kontrolovat také gramatiku
	- Pravopisné nebo gramatické chyby je možné průběžně odstraňovat pomocí pravého tlačítka myši
- 4. Tvorba tabulek
	- Rozměry řádku a sloupců je možné automaticky sjednotit
	- Šířky sloupců se mohou přizpůsobit šířce stránky nebo vloženému textu
	- Text v buňce je možné otáčet o 90°
	- Tabulky, které zabírají více stránek, mohou obsahovat některé řádky jako automaticky opakované záhlaví tabulky
	- Při tvorbě vzorců se automaticky ignorují buňky s textem
- 5. Tvorba šablon
	- Šablonu je možné otevřít jako běžný dokument
	- Jsou rozlišeny šablony s podporou maker a bez této podpory
	- Při tvorbě elektronických formulářů jsou k dispozici další prvky
- 6. Hromadná korespondence
	- Nástroje pro práci s hromadnou korespondencí jsou soustředěny pohromadě na jedné kartě, Není nutné používat podokno úloh
	- Z hlavního dokumentu je možné zapisovat údaje do propojeného zdroje dat

Zápis údajů v kterémkoliv zdroji dat vyžaduje potvrzení (11)

## <span id="page-20-0"></span>**4.1.2.6 Novinky v Excelu 2007**

- 1. Práce se soubory
	- Vytvářené sešity jsou podstatně úspornější
	- Sešity s podporou maker jsou rozlišeny příponou
	- Sešit je možné převést do formátu PDF
- 2. Práce s buňkami a jejich formátování
	- Počet řádků a sloupců na listu je výrazně zvýšen
	- Sloučení buněk je možné provést v několika řádcích pod sebou
	- Excel umožnuje používat širokou škálu barev. Je možné vytvářet se vlastní odstíny
	- Program nabízí širokou paletu šablon a motivu pro formátování tabulky
	- Podmíněné formátování nabízí rozšířenou možnost zadávání podmínek a také vetší možnosti při zvýrazňování buňky
	- Je umožněno podmíněné zamykání buněk s přístupem na heslo
	- Některé funkce příkazu **Vložit jinak** lze provést přímo z nabídky
- 3. Nastavení vzhledu stránky
	- Excel 2007 umožnuje nastavit na lištu několik tištěných oblastí
	- Záhlaví a zápatí je zobrazeno spolu s listem
	- Je možné vytvářet odlišné záhlaví a zápatí na prvé stránce nebo na lichých a sudých
- 4. Vzorce a funkce
	- Řádek vzorců lze rozšířit a zúžit
	- Vzorec, počítající rozdíl dvou dat, není nutné přeformátovat
	- Je možné vytvářet názvy, platné pouze na jednom listu
	- Při tvorbě vzorce se nabízí kontextové menu pro rychlé zadávání funkcí a názvu
- Funkce jako součet, průměr, počet atd. umožnují zpracovat více nesouvislých oblastí
- Doplňkové funkce, které byly v dřívějších verzích součástí doplňků **Analytické nástroje**, jsou k dispozici ihned po instalaci
- Nabídka funkcí je rozšířena o nové funkce
- Excel 2007 využívá více operační paměti a umožnuje využít dvouprocesorový hardware. Proto je zpracování rozsáhlých sešitu s mnoha vzorci rychlejší
- 5. Tvorba grafu
	- Je možné využít řady předvolených stylů pro graf jako celek a jednotlivé prvky
	- Nastavení grafického vzhledu grafu je rozšířeno o řadu dalších možností
	- U prostorových grafů je možné formátovat podstavu a stěny grafu
	- Spojnicové a bodové grafy umožňují použít vynášecí čáry a spojnice extrému
- 6. Databázové operace
	- Seřazení tabulky je možné provést do více úrovní
	- Seřazení tabulky je možné provést také podle formátu
	- Automatická filtrace nabízí nové možnosti výběru pro číselné údaje a dat
	- Kontingenční tabulky je možné zvýraznit pomocí různých stylů
	- Kontingenční tabulky umožňují podmíněné formátování (11)

#### <span id="page-21-0"></span>**4.1.2.7 Novinky v PowerPointu 2007**

- 1. Práce se soubory a šablonami
	- Prezentaci je možné převést do formátu PDF
	- Šablona muže obsahovat více různých předloh snímku

#### 2. Tvorba snímku

- Nabízená rozložení snímku jsou zjednodušena a zpřehledněna
- Pro tvorbu snímku je možné využít nová rozložení snímku
- Je možné vytvářet vlastní rozložení snímku
- Grafy se vytváří pomocí aplikace Excel
- Nový nástroj **SmartArt®** umožňuje vytvářet různé typy schémat a diagramu
- 3. Úprava vzhledu prezentace
	- Jsou podstatně rozšířeny možnosti formátování textu
	- Pro grafický vzhled prezentace jsou nabízeny různé motivy
	- Je možné vytvářet vlastní motivy a ukládat je pro pozdější použití
	- Pro práci s obrázky se nabízí řada šablon
	- Obrázky je možné vkládat do automatických tvarů
- 4. Spuštění prezentace
	- Pro přechod snímku se nabízí rozšířená nabídka možností
	- Animaci je možné nastavit rychlým způsobem nebo pomocí podokna úloh
	- Prezentaci je možné spustit od aktuálního snímku

## <span id="page-22-0"></span>**4.1.2.8 Novinky v Accessu 2007**

- 1. Rychlejší zahájení práce
	- Obsahuje kolekci profesionálních šablon, které je možno použít z okna **Začínáme s aplikací Microsoft Access**
	- Nové podokno šablony polí, což jsou předdefinovaná pole s názvem, datovým typem, délkou a předem nastavenými vlastnostmi
	- Snadnější vytváření tabulek, například když chce uživatel změnit datový typ, snadno to zvládne pomocí pásu karet
- 2. Efektivnější nástroje pro vytváření objektů
	- Dva nové typy zobrazení, a to **Zobrazení sestav** a "Zobrazení rozložení". Zobrazení sestav je možné vyhledat vykreslení sestavy, aniž by se musela tisknout či zobrazit v náhledu. Oproti tomu Zobrazení uložení umožňuje dělat změny návrhu při procházení
	- Přístupnější a lepší způsob seskupování a řazení v jednotlivých sestavách
	- Nová vnořená makra ve formulářích a sestavách
- 3. Nové datové typy a ovládací prvky
	- Možnost vytvoření pole s více hodnotami označovaných jako komplexní data
- Nový datový typ **Příloha** umožňuje snadné ukládání všech typů dokumentů a binárních souborů do databáze bez zbytečného nadměrného nárůstu fyzické velikosti databáze
- Pole a ovládací prvky, které využívají datový typ Datum a čas, automaticky mají novou funkci, jíž je podpora integrovaného interaktivního kalendáře pro výběr data
- 4. Vylepšené nástroje pro návrh a analýzu
	- Nové podokno **Seznam polí** nabízí mnohem více možností
	- Vylepšené filtrování, jež rozezná datový typ záznamu, takže jsou k nalezení menu pro text, číslo a datum
- 5. Nové způsoby sdílení dat a spolupráce s ostatními
	- Možnost exportu do formátu PDF a XPS (formát elektronického souboru, který zachovává formátování dokumentu a umožňuje sdílení souborů) (9)

## <span id="page-23-0"></span>**4.1.3 Novinky v MS Office 2010**

- 1. S dokumenty lze pracovat v sadě Office spuštěné v počítači, v mobilním telefonu (sada Office Mobile) nebo v hostované sadě Office v internetovém prohlížeči (sada Office Web Apps).
- 2. Známé prostředí s Pásem karet se používá ve všech aplikacích Office. Pás byl zjednodušen a je možné ho uživatelsky přizpůsobovat. Pás karet je použitý i v Office Web Apps a v aplikacích dodávaných jako součást Windows 7.
- 3. Nové přehledné uspořádání nástrojů pro práci s dokumentem jako celkem. Provádí uživatele otevíráním a ukládáním dokumentů, obsahuje historii verzí dokumentu, zpřehledňuje tisk a nastavování jeho parametrů, usnadňuje sdílení. Zobrazí se po kliknutí na kartě **Soubor** na Pásu karet.
- 4. Nové textové efekty, nové grafické (umělecké) efekty, nové diagramy **SmartArt®**, editace fotografií a videa. Nové animace a přechody mezi snímky prezentace. Minigrafy v Excelu zobrazující trend v rámci jedné buňky.
- 5. Aplikace PowerPoint umí "vysílat" prezentaci. Publikum vidí ve svém internetovém prohlížeči snímky tak, jak jimi prezentátor prochází – publikum přitom nepotřebuje aplikaci PowerPoint.
- 6. Galerie zobrazuje možnosti vložení např. bez formátování, ve formátování cílového nebo zdrojového textu. Při procházení galerií se vkládaný obsah zobrazuje ve výsledném dokumentu jako "živý náhled". (10)

## <span id="page-24-0"></span>*4.2 OpenOffice.org*

Základem tohoto kancelářského balíku se stal balík StarOffice německé firmy StarDivision, který byl vyvíjen od roku 1994 a kterého koupila v roce 1999 firma Sun Microsystems. Ta krátce po té zveřejnila jeho téměř celý zdrojový kód a ten byl vyvíjen dále jako OpenOffice.org komunitou nezávislých vývojářů. Od verze 3.0 jsou podporovány také formáty MS Office 2007 a možnost úpravy PDF souborů.

Kancelářský balík StarOffice existuje i nadále a kromě kódu OpenOffice.org obsahuje i další rozšíření chráněná autorskými právy.

Balíček OpenOffice obsahuje řadu aplikací, ale pro účely bakalářské práce bude stačit, když si představíme čtyři hlavní aplikace. Jsou jimi Writer, což je textový procesor, Calc, tabulkový procesor, Impress, jenž slouží k tvorbě prezentací a Base, který slouží k vytváření databází. (5)

# **5. Uplatnění aplikací MS Office v malé a střední firmě**

<span id="page-24-1"></span>V dnešní době, ostatně tomu bylo téměř vždy, mají na trhu dominantní postavení produkty společnosti Microsoft. Je příhodné si klást otázku proč tomu tak je. Vždyť před prvními verzemi aplikací Office existovaly jiné, mnohem používanější produkty. Odpověď je jednoduchá – s příchodem operačních systémů Microsoft přišly i sady Office, které obsahovaly aplikace, které skloubily ty nejlepší vlastnosti jiných aplikací, a lidem samozřejmě přišlo přirozené, že když mají operační systém od Microsoftu, proč nevyzkoušet kancelářský balík téže společnosti. Díky jednoduchosti ovládání samotných aplikací a uživatelsky přátelskému rozhraní se MS Office šířil po světě nadzvukovou rychlostí.

Jistě málokdo si dokáže představit, že by kancelářskému balíku od Microsoftu mohla jiná společnost doopravdy konkurovat. V globálním měřítku ne, ale pravdou je, že existuje mnoho firem, které dávají přednost jiným balíkům, popřípadě jednotlivým aplikacím před MS Office. Je jím například OpenOffice.org od společnosti Sun Microsystems, který je v pomyslném měřítku na 2. místě co se týče oblíbenosti.

Tato kapitola se bude zaobírat jednotlivými aplikacemi obou společností a jejich konkrétním využití v malých a středních firmách. Nutno podotknout, že všechny jména a adresy použité v konkrétních příkladech byly smyšlené.

#### <span id="page-25-0"></span>*5.1 Textové procesory*

Využití textových procesorů je velice rozsáhlé, a co se týče úprav dokumentu a samotného textu je zde mnoho možností jak výsledný dokument utvořit k obrazu svému. Tyto editory firmy využívají pro mnoho účelů, ať už se jedná o vytvoření manuálu k nějaké problematice, výsledné zprávy či napsání pouhého dopisu.

Podkapitola Textové procesory je rozdělena na dvě části, na MS Word a Writer, kde se v každé aplikaci bude řešit stejná problematika, například vzhled dokumentu, formátování textu či vkládání a úprava obrázků. Tyto funkce jsou k úpravě výsledného dokumentu stěžejní.

Jako příklad poslouží simulace vytvoření jakéhokoliv dokumentu s použitím správných nadpisů, patkového či nepatkového písma, správného odsazení, dle situace obrázků a v neposlední řadě korektního formátování celého dokumentu.

#### <span id="page-25-1"></span>**5.1.1 MS Word**

Při otevření aplikace Word se zobrazí standardní obrazovka verze 2010, kde je k vidění, jak již bylo zmíněno v novinkách, pás karet.

#### **Funkce, které by měly být použity:**

- Vzhled stránky
	- o Odsazení od okrajů (levý i pravý)
	- o Orientace
- Písmo
- o Patkové písmo či nepatkové písmo
- o Velikost
- Styly
	- o Použití nadpisů
- Ilustrace
	- o Vložení obrázku
- Tabulky
	- o Tabulka
- Záhlaví a zápatí

Před tvorbou samotné práce by si měl člověk, který zhotovuje dokument, rozmyslet jak chce onen dokument koncipovat. Rozhodně není od věci si nastavit vzhled stránky, což znamená, je-li to nutné dle nějaké normy, nastavit okraje stránky a popřípadě odsazení od okrajů, což se dělá pomocí pravítka. Stejně tak, jestli má být dokument koncipován na šířku, tak je nutné to v dané sekci nastavit. Jako poslední úprava je nastavení záhlaví a zápatí dokumentu, žádá-li si to koncept práce. To je v zásadě první krok ke zhotovení šablony, dále následuje samotné psaní práce. Zde je důležité dbát na správné zásady psaní dokumentu, a to použitím stejného písma včetně nadpisů. Je nevhodné užít více fontů v jednom dokumentu.

Při použití nadpisů bude Word vytvářet odkazy v **Navigaci** v levé části obrazovky, díky nimž se dá v dokumentu lépe pohybovat.

Pro vložení obrázku se používá funkce **Obrázek** na kartě **Vložení**. Má-li obrázek nevhodnou velikost, je nutné ji změnit "tažením" od daného okraje obrázku či změnit velikost na kartě **Formát**.

Tabulka se dá vytvořit opět pomocí karty **Vložení** a funkce **Tabulka**. Díky novým funkcím MS Office 2007, potažmo MS Office 2010, je možné si snadno velikost tabulky nadefinovat.

Na obrázku č. 6 a č. 7 je vidět jak by takový dokument mohl vypadat. Samozřejmě to není nějaký pevně daný koncept, pomocí kterého by se měl každý řídit. Výsledný vzhled a obsah záleží na požadavcích a zásadách firmy, pro kterou je dokument zhotovován. Jak již bylo řečeno, je to pouze návrh.

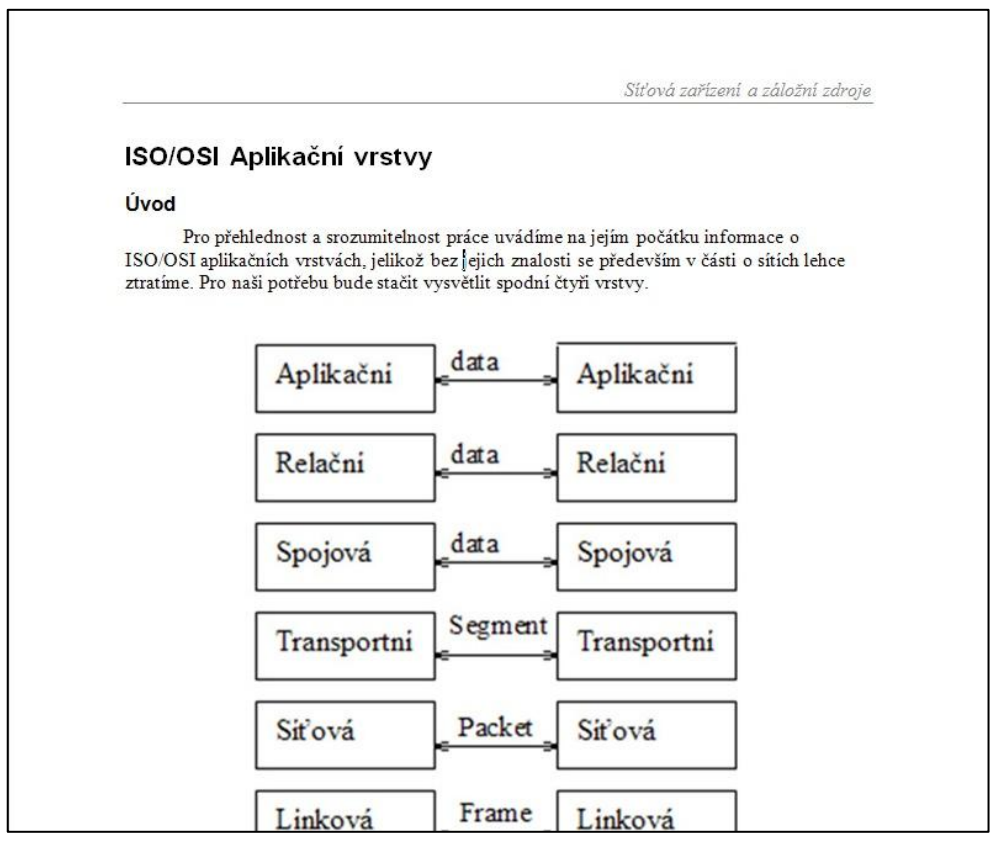

Obrázek č. 6 – Word/použití nadpisů, vložení obrázku včetně záhlaví a zápatí

<span id="page-27-0"></span>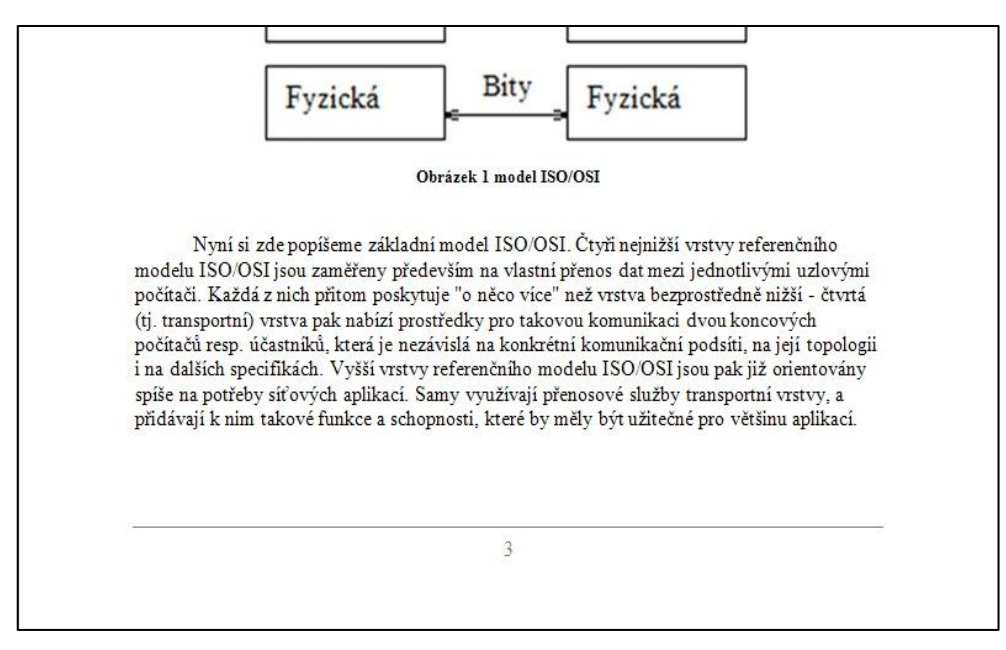

<span id="page-27-1"></span>Obrázek č. 7 – Word/použití nadpisů, vložení obrázku včetně záhlaví a zápatí

Na oněch obrázcích (obrázek č. 6 a č. 7) je vidět užití nadpisů, což vede k automatické tvorbě odkazů v oknu navigace a tudíž lepšímu pohybu po dokumentu.

Dále je použito záhlaví a zápatí, jak je vidno na horním a dolním okraji dokumentu. Záhlaví slouží k zobrazení názvu dokumentu a zápatí oproti tomu většinou pro zobrazení čísla dané stránky.

Mezi textem je vložen obrázek, popisující určitou problematiku a dle normy, správně vložený titulek k obrázku. Profesionální dokumenty se bez těchto drobností jistě neobejdou.

Na dalších obrázcích (obrázek č. 8 a č. 9) uvedených níže, je uveden příklad, který zobrazuje zprávu o lidech, kteří mají zájem nastoupit do fiktivní firmy. Nutno dodat, že je opět použito korektních popisků k tabulkám, nadpisu a nastavení záhlaví a zápatí.

|             |              | Seznam potenciálních zaměstnanců         |                                                                                      |                |
|-------------|--------------|------------------------------------------|--------------------------------------------------------------------------------------|----------------|
|             |              |                                          |                                                                                      |                |
|             |              |                                          |                                                                                      |                |
| Pohlaví     | <b>Iméno</b> | Příjmení                                 | Datum narození                                                                       | Bydliště       |
| Muž         | Josef        | Hrdlička                                 | 23.6.1975                                                                            | Praha          |
| Muž         | Tomáš        | Osvícený                                 | 12.9.1979                                                                            | Beroun         |
| Žena        | Jana         | Černá                                    | 31.2.1981                                                                            | Praha          |
| Muž         | Petr         | Husták                                   | 22.1.1985                                                                            | Praha          |
| Žena        | Jitka        | Kromaňoncová                             | 11.3.1979                                                                            | Beroun         |
| Žena        | Markéta      | Rozumná                                  | 6.11.1983                                                                            | Jílové u Prahy |
| Žena        | Simona       | Kluzká                                   | 5.12.1984                                                                            | Praha          |
|             |              |                                          |                                                                                      |                |
|             |              | Tabulka č. 1 - Zájemci o pracovní pozice |                                                                                      |                |
|             |              |                                          | Výše uvedení lidé projevili zájem o pracovní pozice v naší firmě, v oddělení Finance |                |
|             |              |                                          | (tabulka č. 1). V následném výběrovém řízení a pohovorech budou zaměstnáni pouze dva |                |
|             |              |                                          |                                                                                      |                |
| pracovníci. |              |                                          |                                                                                      |                |
| Pohlaví     | Iméno        | Příjmení                                 | Datum narození                                                                       | Bydliště       |
| Muž         | Tomáš        | Osvícený                                 | 12.9.1979                                                                            | Beroun         |
| Muž         | Petr         | Husťák                                   | 22.1.1985                                                                            | Praha          |
| Žena        | Markéta      | Rozumná                                  | 6.11.1983                                                                            | Jílové u Prahy |

<span id="page-28-0"></span>Obrázek č. 8 – Word/použití nadpisů a tabulek včetně záhlaví a zápatí

| Pohlaví | Jméno   | Příjmení                        | Datum narození                                                                             | Bydliště       |
|---------|---------|---------------------------------|--------------------------------------------------------------------------------------------|----------------|
| Muž     | Tomáš   | Osvícený                        | 12.9.1979                                                                                  | Beroun         |
| Žena    | Markéta | Rozumná                         | 6.11.1983                                                                                  | Jílové u Prahy |
|         |         | Tabulka č. 3 - Noví zaměstnanci |                                                                                            |                |
|         |         |                                 |                                                                                            |                |
|         |         |                                 |                                                                                            |                |
|         |         |                                 | Na základě poslední fáze náboru, čili pohovoru, byli z původních 7 lidí vybráni dva, a     |                |
|         |         |                                 | to Tomáš Osvícený a Markéta Rozumná (tabulka č. 3). Tito dva do naší firmy nastoupí k 1.4. |                |
|         |         |                                 |                                                                                            |                |
|         |         |                                 |                                                                                            |                |
| 2011    |         |                                 |                                                                                            |                |
|         |         |                                 |                                                                                            |                |
|         |         |                                 |                                                                                            |                |
|         |         | $\overline{2}$                  |                                                                                            |                |

Obrázek č. 9 – Word/použití nadpisů a tabulek včetně záhlaví a zápatí

#### <span id="page-29-1"></span><span id="page-29-0"></span>**5.1.2 Writer**

Aplikace Writer je, jak již bylo řečeno v předchozích kapitolách, textový procesor kancelářského balíku OpenOffice.org od společnosti Sun Microsystems. Z vizuálního hlediska se nejvíce podobá Wordu, verzi 2003, včetně klasického nabídkového okna. To sice neodpovídá všem položkám v nabídce, které Word obsahuje, ale to v principu nehraje roli. Jak Word, tak i Writer umí pracovat s tabulkami, grafikou a dokonce se s jeho pomocí se dá pracovat s databázemi. Pro potřeby bakalářské práce bude ovšem stačit zhodnotit práci s formátováním dokumentu, jako tomu bylo u Wordu.

Na obrázcích na další straně (obrázek č. 10 a č. 11) je zhotoven dokument, obsahově stejný jako ve Wordu. Opět byly použity nadpisy, vložení obrázku, stejně tak záhlaví a zápatí. Jediný rozdíl je v tom, že místo nepatkového písma, bylo zvoleno písmo patkové.

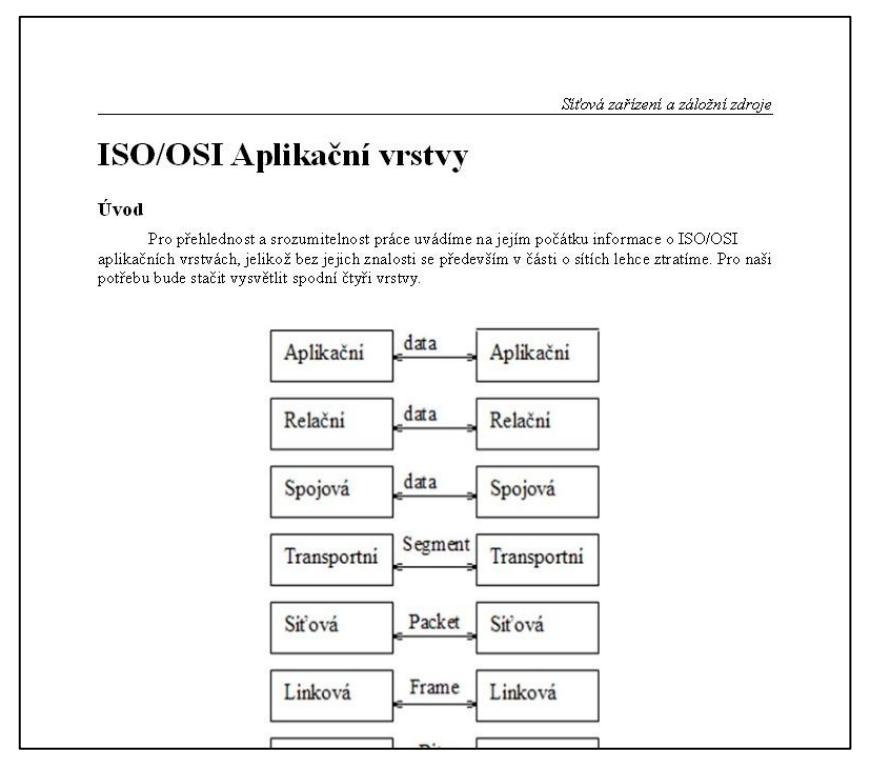

Obrázek č. 10 – Writer/použití nadpisů, vložení obrázku včetně záhlaví a zápatí

<span id="page-30-0"></span>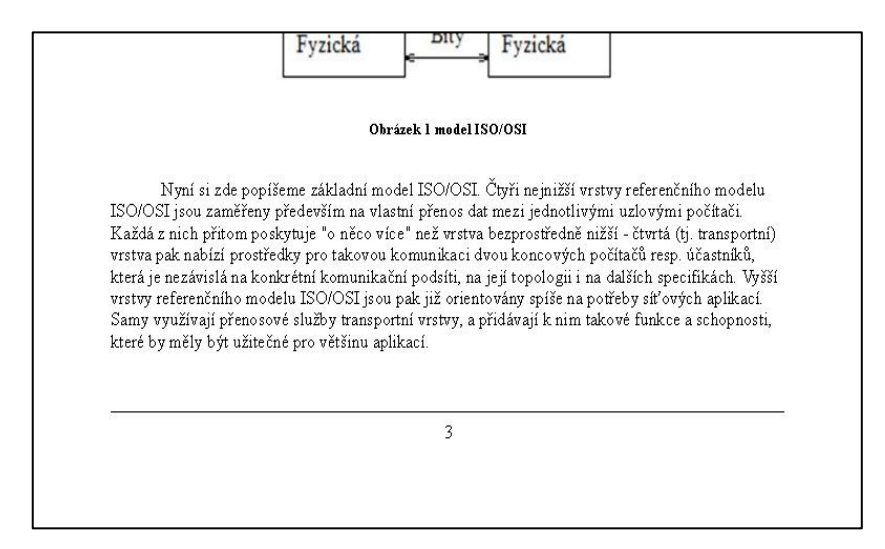

<span id="page-30-1"></span>Obrázek č. 11 – Writer/použití nadpisů, vložení obrázku včetně záhlaví a zápatí

## <span id="page-31-0"></span>*5.2 Tabulkové procesory*

Tabulkové procesory jsou v zásadě systémem pro správu a organizaci dat pomocí přehledných tabulek. Využívají se například pro pouhý přehled dat formou tabulky, pro zpracování datových seznamů, což znamená, že je možný výběr či třídění z dat, dále také prezentace dat pomocí grafů. Patrně jedna z nejdůležitějších vlastností textových procesorů je možnost využití například matematických, statistických či finančních operací s daty pomocí tzv. funkcí.

Tato podkapitola je opět rozdělena na dvě části, a to na část **MS Excel** a **Calc**. Je zde probíráno využití těchto procesorů, jako je export dat, řazení a filtrování seznamů, uplatnění kontingenčních tabulek či použití funkcí. Tyto operace jsou pro firmy používající tyto aplikace charakteristické.

#### <span id="page-31-1"></span>**5.2.1 MS Excel**

Jako podklad byla použita fiktivní tabáková společnost, jež eviduje značky cigaret a jejich prodej. Je například dána tabulka, přičemž je třeba ji seřadit dle dat prodejů (od nejstaršího po nejnovější) a dle člověka, který prodej uskutečnil.

Dále je na obrázku č. 12 je zobrazena problematika filtrování, kdy je vyfiltrován obchodní zástupce Vašíček se svými údaji.

|                         | Soubor<br>Domů                                  | Vložení                                     | Rozložení stránky        |                                                       | Vzorce                                  | Data              | Revize          | Zobrazení                                             |
|-------------------------|-------------------------------------------------|---------------------------------------------|--------------------------|-------------------------------------------------------|-----------------------------------------|-------------------|-----------------|-------------------------------------------------------|
|                         | Z aplikace<br>7<br>7<br>textu<br>webu<br>Access | Z jiných<br>zdrojů »<br>Načíst externí data | Existující<br>připojení  | e<br>Aktualizovat<br>$v \check{\textbf{s}} e$ $\star$ | De Připojení<br>Vlastnosti<br>Připojení | 60 Upravit odkazy | ĝ↓<br>Z Seřadit | $\frac{A}{Z}$ $\frac{Z}{A}$<br>Filtr<br>Seřadit a fil |
|                         | F51                                             | m<br>$\checkmark$                           | $f_x$                    |                                                       |                                         |                   |                 |                                                       |
| A                       | $\Delta$                                        | R                                           |                          | $\epsilon$                                            | $\Gamma$                                |                   | F               | F                                                     |
| 1                       | Kód záznamu z Značka                            |                                             | $\overline{\phantom{a}}$ | Počet kartonů v Prodal                                |                                         | Teritorium        |                 | Datum <b>-</b>                                        |
| $\overline{2}$          |                                                 | 1 Lucky Strike                              |                          |                                                       | 2 Vašíček                               |                   |                 | 11 13.1.2011                                          |
| $\overline{\mathbf{3}}$ |                                                 | 1 Pall Mall                                 |                          |                                                       | 3.5 Vašíček                             |                   | 11              | 13.1.2011                                             |
| $\overline{A}$          |                                                 | 1 Vicerov                                   |                          |                                                       | 1.5 Vašíček                             |                   |                 | 11 13.1.2011                                          |
| 12                      |                                                 | 4 Lucky Strike                              |                          |                                                       | 1 Vašíček                               |                   |                 | 11 11 1.2011                                          |
| 13                      |                                                 | 4 Viceroy                                   |                          |                                                       | 2 Vašíček                               |                   |                 | 11 11.1.2011                                          |
| 14                      |                                                 | 4 Pall Mall                                 |                          |                                                       | 2,5 Vašíček                             |                   |                 | 11 11.1.2011                                          |
| 15                      |                                                 | 4 Kent                                      |                          |                                                       | 3 Vašíček                               |                   |                 | 11 11.1.2011                                          |
| 16                      |                                                 | 5 Kent                                      |                          |                                                       | 2 Vašíček                               |                   | 11              | 11.1.2011                                             |
| 17                      |                                                 | 5 Lucky Strike                              |                          |                                                       | 1 Vašíček                               |                   |                 | 11 11.1.2011                                          |
| 28                      |                                                 | 9 Vicerov                                   |                          |                                                       | 2 Vašíček                               |                   | 11              | 9.2.2011                                              |
| 29                      |                                                 | 9 Kent                                      |                          |                                                       | 1.5 Vašíček                             |                   | 11              | 9.2.2011                                              |
| 30                      |                                                 | 9 Pall Mall                                 |                          |                                                       | 2.5 Vašíček                             |                   | 11              | 9.2.2011                                              |
| 31                      |                                                 | 9 Lucky Strike                              |                          |                                                       | 3 Vašíček                               |                   | 11              | 9.2.2011                                              |
| 32                      |                                                 | 9 Steels                                    |                          |                                                       | 1.5 Vašíček                             |                   | 11              | 9.2.2011                                              |
| 48                      |                                                 |                                             |                          |                                                       |                                         |                   |                 |                                                       |

<span id="page-31-2"></span>Obrázek č. 12 – Filtrování

Dalším příkladem na obrázku č. 13 je kontingenční tabulka, jež zobrazuje sumu prodaných kartonů v jednotlivých dnech pro jednotlivé značky.

| $\overline{3}$ | Součet z Počet kartonů Popisky sloupců |                                                 |                  |                               |              |                |                                                      |
|----------------|----------------------------------------|-------------------------------------------------|------------------|-------------------------------|--------------|----------------|------------------------------------------------------|
| $\overline{4}$ | Popisky řádků                          | v Kent                                          |                  |                               |              |                | Lucky Strike Pall Mall Steels Viceroy Celkový součet |
| 5              | 10.1.2011                              | 4,5                                             | 5                | 5                             |              | 5              | 19,5                                                 |
| 6              | 11.1.2011                              | 5                                               | $\overline{2}$   | 2,5                           |              | $\overline{2}$ | 11,5                                                 |
| $\overline{7}$ | 13.1.2011                              |                                                 | $\overline{2}$   | 3,5                           |              | 1,5            | $\overline{7}$                                       |
| 8              | 14.1.2011                              | 5                                               | $\overline{2}$   | 1,5                           |              | $\overline{4}$ | 12,5                                                 |
| 9              | 9.2.2011                               | 1,5                                             | $\overline{3}$   | 5                             | 1,5          | 3              | 14                                                   |
| 10             | 13.2.2011                              | 1,5                                             | $\overline{a}$   | $\mathbf{1}$                  | $\mathbf{1}$ | 3              | 8,5                                                  |
| 11             | 19.2.2011                              | 4,5                                             | 5                | 1,5                           | 5,5          |                | 16,5                                                 |
| 12             | 22.2.2011                              | $\overline{2}$                                  | $\mathbf{1}$     |                               | $\mathbf{1}$ |                | $\overline{4}$                                       |
| 13             | Celkový součet                         | 24                                              | 22               | 20                            | $\mathbf{9}$ | 18,5           | 93,5                                                 |
| 14             |                                        |                                                 |                  |                               |              |                |                                                      |
| 15             |                                        | Seznam polí kontingenční tabulky                |                  | $\star \times$                |              |                |                                                      |
| 16             |                                        | Zvolte pole, které chcete přidat do<br>sestavy: |                  | 曲<br>$\overline{\phantom{a}}$ |              |                |                                                      |
| 17             |                                        | Kód záznamu                                     | Filtr sestavy    |                               |              |                |                                                      |
| 18             |                                        | √ Značka                                        |                  |                               |              |                |                                                      |
| 19             |                                        | √ Počet kartonů                                 |                  |                               |              |                |                                                      |
| 20             |                                        | Prodal                                          | <b>HILL</b>      | Popisky sloupců               |              |                |                                                      |
| 21             |                                        | Teritorium                                      | Značka           | ÷                             |              |                |                                                      |
| 22             |                                        | Datum                                           |                  |                               |              |                |                                                      |
| 23             |                                        |                                                 | Popisky řádků    |                               |              |                |                                                      |
| 24             |                                        |                                                 | Datum            | $\overline{\phantom{0}}$      |              |                |                                                      |
| 25             |                                        |                                                 |                  |                               |              |                |                                                      |
| 26             |                                        |                                                 | $\Sigma$ Hodnoty |                               |              |                |                                                      |
| 27             |                                        |                                                 |                  | Součet z Počet k ▼            |              |                |                                                      |
| 28             |                                        |                                                 |                  |                               |              |                |                                                      |
| 29             |                                        |                                                 | П<br>O           | Aktualizovat                  |              |                |                                                      |
|                |                                        |                                                 |                  |                               |              |                |                                                      |

Obrázek č. 13 – Kontingenční tabulka

<span id="page-32-0"></span>Z obrázku č. vyplývá, že **Celkový součet** v řádku udává součty jednotlivých značek za všechny dny a naopak v **Celkový součet** ve sloupci součty všech prodaných značek za jednotlivé dny. Uvnitř tabulky jsou samotné hodnoty počtu prodaných kartonů dle jednotlivého data a jednotlivých značek.

Posledním příkladem využití Excelu ve firmách je použití funkcí, které mají opravdu hojné zastoupení. Jsou rozděleny na jednotlivé kategorie, a to *Finanční, Datum a čas, Matematické, Statistické, Vyhledávací, Databáze, Textové, Logické a Informační*. Každá kategorie se dále dělí na jednotlivé funkce, jejichž využití je opravdu veliké. Ať už se jedná o vyhledávání jedné buňky ve dvou tabulkách, počítání matic či statistického zhodnocení základního souboru, jsou funkce skutečně užitečnou vlastností.

Vycházet se bude opět z původní tabulky, kde je třeba zjistit ceny jednotlivých kartonů k jednotlivým značkám. Ceny kartonů jsou ale zapsány v jiném listu, proto bude použita funkce **SVYHLEDAT** (VLOOKUP – anglický ekvivalent) (obrázek č. 14).

|                | $-17 - 17$                 |                 |                     |                |                                        | baze dat - Microsoft Excel  |                         |                            |                  |                      | Nástroje tabulky               |
|----------------|----------------------------|-----------------|---------------------|----------------|----------------------------------------|-----------------------------|-------------------------|----------------------------|------------------|----------------------|--------------------------------|
|                | Domů<br>Soubor             | Vložení         |                     |                | Rozložení stránky                      | Vzorce                      | Data                    | Revize                     |                  | Zobrazení            | Návrh                          |
|                | Vyjmout<br>Kopírovat *     |                 | Calibri             |                | $-11$                                  | $\overline{A} \overline{A}$ |                         | $\equiv$ $\equiv$ $\equiv$ | $\sum_{i=1}^{n}$ |                      | Zalamovat text                 |
|                | Vložit<br>Kopírovat formát |                 | $\overline{I}$<br>в | $\mathbf{u}$ . | ⇘<br>開                                 | $\cdot$ A $\cdot$           |                         | 国君君                        | 使作               |                      | sas Sloučit a zarovnat na stře |
|                | Schránka                   | 15              |                     |                | Písmo                                  | $\sqrt{2}$                  |                         |                            |                  | Zarovnání            |                                |
|                | G2                         | ۰               |                     | $f_x$          | =SVYHLEDAT([@Značka];ceny!\$A:\$B;2;0) |                             |                         |                            |                  |                      |                                |
| zł             | A                          |                 | B                   |                | $\mathsf{C}$                           | D                           |                         | E                          |                  | F                    | G                              |
| $\mathbf{1}$   | Kód záznamu                | <b>Z</b> Značka | Ψ                   |                | Počet kartonů v Prodal                 |                             | $\overline{\mathbf{v}}$ |                            |                  | Teritorium v Datum v | Cena za karton                 |
| $\overline{2}$ |                            | 1 Lucky Strike  |                     |                |                                        | 2 Vašíček                   |                         |                            |                  | 11 13.1.2011         | 800                            |
| 3              |                            | 1 Pall Mall     |                     |                |                                        | 3,5 Vašíček                 |                         |                            |                  | 11 13.1.2011         | 820                            |
| 4              |                            | 1 Viceroy       |                     |                |                                        | 1,5 Vašíček                 |                         |                            |                  | 11 13.1.2011         | 650                            |
| 5              |                            | 2 Lucky Strike  |                     |                |                                        | 1 Karas                     |                         |                            |                  | 12 14.1.2011         | 800                            |
| 6              |                            | 2 Pall Mall     |                     |                |                                        | 1,5 Karas                   |                         |                            |                  | 12 14.1.2011         | 820                            |
| $\overline{7}$ |                            | 2 Viceroy       |                     |                |                                        | 2,5 Karas                   |                         |                            |                  | 12 14.1.2011         | 650                            |
| 8              |                            | 2 Kent          |                     |                |                                        | 3 Karas                     |                         |                            |                  | 12 14.1.2011         | 840                            |
| 9              |                            | 3 Lucky Strike  |                     |                |                                        | 1 Lumprecht                 |                         |                            |                  | 13 14.1.2011         | 800                            |
| 10             |                            | 3 Kent          |                     |                |                                        | 2 Lumprecht                 |                         |                            |                  | 13 14.1.2011         | 840                            |
| 11             |                            | 3 Viceroy       |                     |                |                                        | 1,5 Lumprecht               |                         |                            |                  | 13 14.1.2011         | 650                            |
| 12             |                            | 4 Lucky Strike  |                     |                |                                        | 1 Vašíček                   |                         |                            |                  | 11 11.1.2011         | 800                            |

Obrázek č. 14 – Tabulka s cenami

# <span id="page-33-1"></span><span id="page-33-0"></span>**5.2.2 Calc**

Další součástí balíku OpenOffice.org je aplikace Calc, což je obdoba MS Excel. Opět co se týče vizuálního hlediska a ovládání se aplikace velice podobají (m.j. podoba s Excelem 2003).

Stejně jako v předešlé kapitole, i zde se řeší funkce a vlastnosti tabulkového procesoru. Na následujících obrázcích (obrázek č. 15 a 16 ) je zachycena kontingenční tabulka a užití funkce **VLOOKUP**.

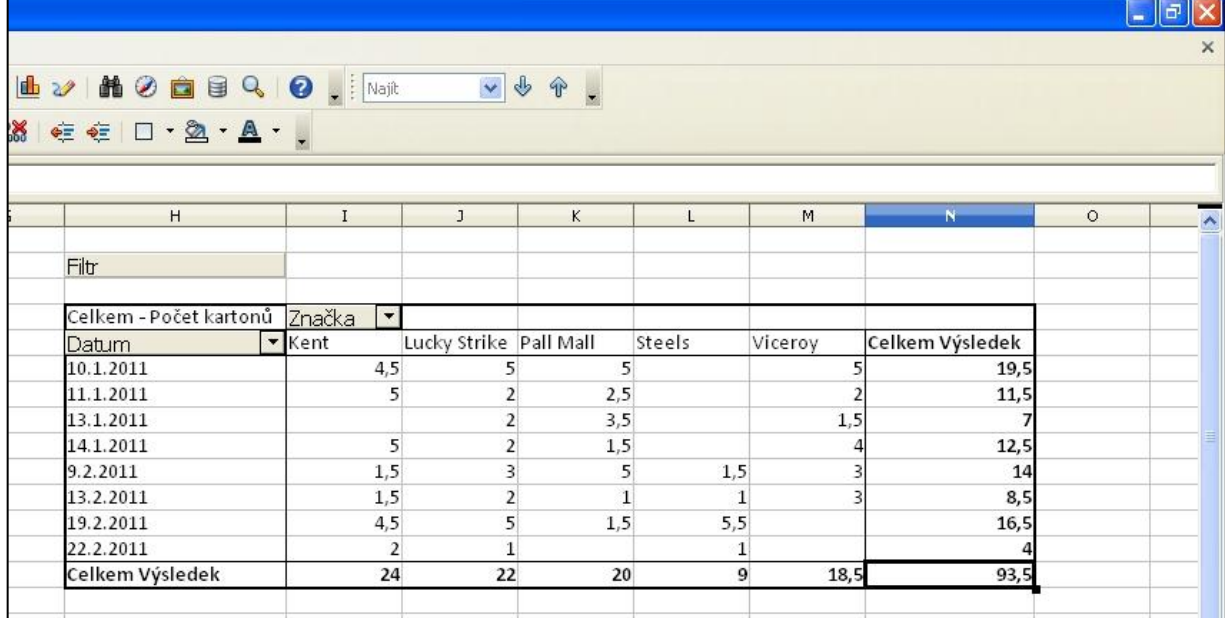

Obrázek č. 15 – Kontingenční tabulka

<span id="page-34-0"></span>

|                | mi calc.ods - OpenOffice.org Calc             |                        |                                        |                       |                                                                 |                           |                                                         |
|----------------|-----------------------------------------------|------------------------|----------------------------------------|-----------------------|-----------------------------------------------------------------|---------------------------|---------------------------------------------------------|
|                | Soubor Úpravy Zobrazit Vložit Formát Nástroje |                        |                                        | Data Okno<br>Nápověda |                                                                 |                           |                                                         |
| Ħ              | $\frac{1}{3}$<br>Н<br>LA                      | 르<br>島<br>$\mathbb{E}$ | $\frac{AB5}{2}$<br>ABC                 | X +                   | $\mathbf{B} \cdot \mathcal{S}$ by $\mathbf{B} \cdot \mathbf{C}$ | $\epsilon$                | $48 - 28$<br>IШ                                         |
| 刨              | Calibri                                       | Ÿ<br>11                | в<br>v                                 | U                     | 医玉目目<br>$\frac{1}{2}$                                           | $\frac{5\%}{6}$<br>晶<br>% | $38^{\circ}$<br>¢Ξ<br>$^{0.0}_{.000}$                   |
| G2             | $\checkmark$                                  | $f_{X}$ $\Sigma$       | =VLOOKUP(\$B2;List2.\$A\$1:\$B\$6;2;0) |                       |                                                                 |                           |                                                         |
|                | $\mathbf{A}$                                  | B.                     | $\epsilon$                             | D                     | E.                                                              | F                         | G                                                       |
| $\mathbf{1}$   | Kód záznam v Značka                           |                        | Počet karton • Prodal                  | $\blacksquare$        | Teritorium • Datum                                              |                           | $\blacktriangledown$ Cena za karto $\blacktriangledown$ |
| $\overline{2}$ |                                               | 1 Lucky Strike         |                                        | 2 Vašíček             | 11                                                              | 13.1.2011                 | 800                                                     |
| 3              |                                               | 1 Pall Mall            |                                        | 3.5 Vašíček           | 11                                                              | 13.1.2011                 | 820                                                     |
| $\overline{4}$ |                                               | 1 Viceroy              |                                        | 1.5 Vašíček           | 11                                                              | 13.1.2011                 | 650                                                     |
| 5              |                                               | 2 Lucky Strike         |                                        | 1 Karas               | 12                                                              | 14.1.2011                 | 800                                                     |
| 6              |                                               | 2 Pall Mall            |                                        | 1,5 Karas             | 12                                                              | 14.1.2011                 | 820                                                     |
| $\overline{7}$ |                                               | 2 Viceroy              |                                        | 2.5 Karas             | 12                                                              | 14.1.2011                 | 650                                                     |
| 8              |                                               | 2 Kent                 |                                        | 3 Karas               | 12                                                              | 14.1.2011                 | 840                                                     |
| 9              |                                               | 3 Lucky Strike         |                                        | 1 Lumprecht           | 13                                                              | 14.1.2011                 | 800                                                     |
| 10             |                                               | 3 Kent                 |                                        | 2 Lumprecht           | 13                                                              | 14.1.2011                 | 840                                                     |

<span id="page-34-1"></span>Obrázek č. 16 – Tabulka s cenami

## <span id="page-35-0"></span>*5.3 Databázové aplikace*

Tyto aplikace slouží ke správě bází dat. Báze dat neboli databáze je organizované úložiště dat v podobě různých tabulek, řádků a sloupců. Zjednodušeně lze databázi chápat jako kartotéku, kde jsou uložená data na paměťovém médiu, čili kartách. Tyto data jsou určitým způsobem členěna a jsou mezi nimi určité vztahy.

Tato kapitola je členěna na dvě části, **MS Access** a **Base**, a zaobírá se využitím databází ve firmách. Využívají se pro schraňování dat všeho druhu. Firma má například databázi zaměstnanců, což je jedna tabulka, a databázi služebních aut, tabulka druhá. Pomocí relačních propojení lze ony dvě tabulky propojit a vidět jaké auto má jaký zaměstnanec v používání. Relace jsou logické vazby mezi údaji uloženými v jednotlivých tabulkách.

Když byly zmíněny tabulky, může se zdát, že, ať už Access nebo Base nejsou potřeba, že stačí nějaký tabulkový procesor, ale opak je pravdou. Přestože tabulkové procesory a databázové aplikace využívají tabulek, existuje mezi nimi mnoho velkých rozdílů. V Accessu a Basi nelze vytvářet složité tabulky plné vzorců, které se automaticky přepočítávají podle zadaných vstupních hodnot. Tabulkové procesory též stačí, když je třeba vytvořit nějaký seznam o pár desítkách řádků, oproti tomu když je třeba mít tabulku o tisících řádků, bude nutné použít databázové aplikace, jež jsou pro zpracování takového množství dat vybaveny mnohem lépe. (4, s. 14)

Aby se ze samotných tabulek stala relační databáze, je nutné mezi nimi definovat vzájemné vztahy neboli relace:

#### **Relace 1:1**

Relace 1:1 jedné se používá tehdy, když jednomu záznamu v jedné tabulce odpovídá přesně jeden záznam v tabulce druhé. (4, s. 39)

#### **Relace 1:N**

Relace jedna k více se používá mezi tabulkami, v nichž jeden údaj v tabulce odpovídá několika údajům v tabulce druhé. (4, s. 39)

#### **Relace M:N**

Posledním typem relace je více k více, která je označována jako M:N. Definuje se tehdy, pokud více záznamů v jedné tabulce odpovídá více záznamům v tabulce druhé.  $(4, s. 40)$ 

#### <span id="page-36-0"></span>**5.3.1 MS Access**

Databáze používané v Accessu se skládají z tabulek, do kterých se ukládají data. Tabulkám v databázi se říká **objekty databáze**. Tabulka obsahuje řádky a sloupce. Řádky tabulky odpovídají jednotlivým záznamům a sloupce tabulky obsahují vždy stejnou informaci pro všechny záznamy. (4, s. 14)

Pro potřeby bakalářské práce byly vytvořeny tři tabulky, jedna tabulka sleduje informace o zákaznících (obrázek č. 17), druhá vyobrazuje výrobky a na obrázku č. 18 je propojovací tabulka, která byla vytvořena z důvodu užití relace M:N. Jedná se o fiktivní obchod, kde je třeba vést řádné záznamy o jednotlivých prodejích a o tom kdo si jaký výrobek koupil.

<span id="page-36-1"></span>

| Zakaznici     |             |               |                             |              |                                       |  |  |  |  |  |  |  |
|---------------|-------------|---------------|-----------------------------|--------------|---------------------------------------|--|--|--|--|--|--|--|
| ID zakaznik - | Jméno<br>÷  | Příjmení<br>÷ | Adresa<br>÷                 | IČO<br>÷     | Je plátce<br>$\overline{\phantom{a}}$ |  |  |  |  |  |  |  |
|               | 1 Tomáš     | Červený       | Zelenečská 356 Praha 9      | 15665432 Ano |                                       |  |  |  |  |  |  |  |
|               | 2 Pavel     | Novák         | Hrabalská 23 Praha 5        | 32569854 Ne  |                                       |  |  |  |  |  |  |  |
|               | 3 Jiří      | Bílek         | Tlampačská 65 Beroun        | 78965412 Ne  |                                       |  |  |  |  |  |  |  |
|               | 4 Karel     | Jager         | Říčanská 95 Praha 3         | 25469832 Ano |                                       |  |  |  |  |  |  |  |
|               | 5 Erik      | Suder         | Újezdská 123 Praha 9        | 85236974 Ano |                                       |  |  |  |  |  |  |  |
|               | 6 Jan       | <b>Braniš</b> | Bertramská 23 Praha 2       | 54632178 Ne  |                                       |  |  |  |  |  |  |  |
|               | 7 Jan       | Rada          | Rajskozahradská 698 Praha 9 | 96314725 Ano |                                       |  |  |  |  |  |  |  |
|               | 8 Pavel     | Kratochvíl    | Hloubětínská 72 Praha 9     | 98732145 Ne  |                                       |  |  |  |  |  |  |  |
|               | 9 Michal    | Kotalík       | Žižkovská 321 Praha 3       | 15935782 Ne  |                                       |  |  |  |  |  |  |  |
|               | 10 Miroslav | Cajthaml      | Karlštejnská 25 Karlštejn   | 96332187 Ano |                                       |  |  |  |  |  |  |  |

Obrázek č. 17 – Tabulka Zakaznici

| 噩              | Zakaznici Vyrobky Prodeje      |                |                                                        |
|----------------|--------------------------------|----------------|--------------------------------------------------------|
|                |                                |                | ID_prodej - ID_zakaznik - ID_vyrobek - Datum prodeje - |
|                | 1<br>1                         | $\overline{2}$ | 3.3.2011                                               |
|                | $\overline{2}$<br>$\mathbf{1}$ | $\overline{7}$ | 16.3.2011                                              |
|                | 3<br>$\overline{2}$            | 3              | 8.2.2011                                               |
| $\overline{4}$ | $\overline{2}$                 | 5              | 28.1.2011                                              |
|                | 5<br>$\overline{2}$            | $\mathbf{1}$   | 28.1.2011                                              |
|                | 3<br>6                         | $8\phantom{1}$ | 2.3.2011                                               |
|                | 7<br>$\overline{4}$            | $\mathbf{1}$   | 1.2.2011                                               |
| 8              | $\overline{4}$                 | $\overline{4}$ | 1.2.2011                                               |
| 9              | 5                              | 6              | 21.1.2011                                              |
| 10             | 5                              | 8              | 17.2.2011                                              |
| 11             | 6                              | $\mathbf{1}$   | 10.3.2011                                              |
| 12             | 6                              | $\overline{7}$ | 13.1.2011                                              |
| 13             | 7                              | $\overline{2}$ | 2.2.2011                                               |
| 14             | 7                              | $\overline{4}$ | 2.2.2011                                               |
| 15             | 7                              | 6              | 2.2.2011                                               |
| 16             | 9                              | $\overline{2}$ | 16.2.2011                                              |
| 17             | 9                              | 8              | 16.2.2011                                              |
| 18             | 10                             | $\overline{2}$ | 20.1.2011                                              |
| 19             | 10                             | 4              | 2.3.2011                                               |

Obrázek č. 18 – Tabulka Prodeje

<span id="page-37-0"></span>Pro lepší zobrazení dat byl využit dotaz (obrázek č. 19). Přestože se dotazy používají k podobnému účelu jako filtry, je zde řada rozdílů. Hlavní a nejdůležitější rozdíl spočívá v tom, že zatímco filtr se ukládá ve svém posledním nastavení spolu s tabulkou jako její vlastnost, dotazy jsou samostatným objektem a jsou v databázi uloženy samostatně, takže je lze v nezměněné podobě použít kdykoli znovu. (4, s. 82)

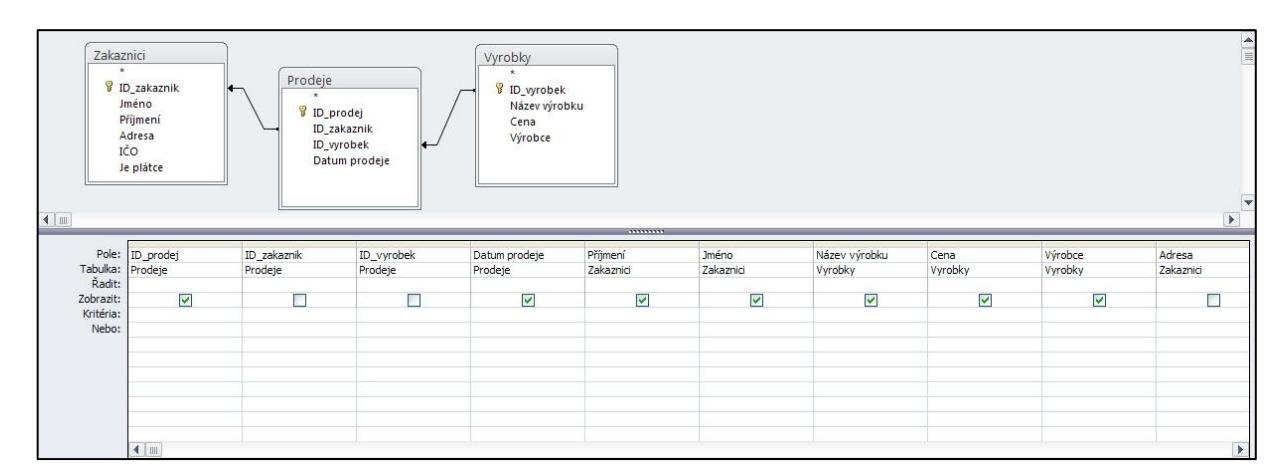

<span id="page-37-1"></span>Obrázek č. 19 – Dotaz Prodeje

Z obrázku č. 19 je patrné, že cílem bylo vybrat všechny zákazníky, kteří provedli minimálně jednu koupi, to znamená, že zákazník s ID 8 nebude zobrazen, protože koupi nemá žádnou (obrázek č. 17 a č. 18). Tabulka **Vyrobky** je s tabulkou **Prodeje** propojena relací, která říká, že jeden výrobek se může zúčastnit více prodejů.

Na obrázku níže (obrázek č. 20) je vidět **Zobrazení Datový list**, což je výsledek tohoto příkladu. Je zde zobrazeno *ID prodeje* a *datum* z tabulky **Prodeje**, dále *Příjmení* a *Jméno* z tabulky **Zakaznici** a nakonec *Název výrobku*, *Cena* a *Výrobce.*

| ID_prodej -    | Datum prodeje -   | Příjmení<br>$\mathbf{w}$ . | <b>Jméno</b><br>٠ | Název výrobku<br>æ.    | Cena<br>w.         | Výrobce -      |
|----------------|-------------------|----------------------------|-------------------|------------------------|--------------------|----------------|
|                |                   | 3.3.2011 Cerveny           | Tomáš             | iPad 32GB              | <b>11500 Apple</b> |                |
| $\overline{2}$ | 16.3.2011 Červený |                            | Tomáš             | Windows 7 Ultimate     |                    | 4199 Microsoft |
| 3              | 8.2.2011 Novák    |                            | Pavel             | iPod Nano 8GB          |                    | 4199 Apple     |
| 4              | 28.1.2011 Novák   |                            | Pavel             | Windows 7 Home Premium |                    | 2200 Microsoft |
| 5              | 28.1.2011 Novák   |                            | Pavel             | iPad 16GB              |                    | 9900 Apple     |
| 6              | 2.3.2011 Bilek    |                            | Jiří              | WINDPAD 32GB           | 13000 MSI          |                |
| 7              | 1.2.2011 Jager    |                            | Karel             | iPad 16GB              |                    | 9900 Apple     |
| 8              | 1.2.2011 Jager    |                            | Karel             | iPod Nano 16GB         |                    | 4999 Apple     |
| 9              | 21.1.2011 Suder   |                            | Erik              | Windows 7 Professional |                    | 2999 Microsoft |
| 10             | 17.2.2011 Suder   |                            | Erik              | WINDPAD 32GB           | 13000 MSI          |                |
| 11             | 10.3.2011 Braniš  |                            | Jan               | iPad 16GB              |                    | 9900 Apple     |
| 12             | 13.1.2011 Braniš  |                            | Jan               | Windows 7 Ultimate     |                    | 4199 Microsoft |
| 13             | 2.2.2011 Rada     |                            | Jan               | iPad 32GB              | <b>11500 Apple</b> |                |
| 14             | 2.2.2011 Rada     |                            | Jan               | iPod Nano 16GB         |                    | 4999 Apple     |
| 15             | 2.2.2011 Rada     |                            | Jan               | Windows 7 Professional |                    | 2999 Microsoft |
| 16             | 16.2.2011 Kotalk  |                            | Michal            | iPad 32GB              | 11500 Apple        |                |
| 17             | 16.2.2011 Kotalk  |                            | Michal            | WINDPAD 32GB           | 13000 MSI          |                |
| 18             |                   | 20.1.2011 Cajthaml         | Miroslav          | iPad 32GB              | <b>11500 Apple</b> |                |
| 19             |                   | 2.3.2011 Cajthaml          | Miroslav          | iPod Nano 16GB         |                    | 4999 Apple     |
| *<br>(Nové)    |                   |                            |                   |                        |                    |                |

Obrázek č. 20 – Zobrazení Datový list

<span id="page-38-0"></span>Díky použití dotazu je možné si trvale nastavit určité zobrazení, respektive "omezení", které je možné uplatnit. Například, když je nutné si zobrazit prodeje, kde výrobky mají cenu větší než 5000 Kč (obrázek č. 21 a č. 22).

| ýrobku | Cena      |                    |
|--------|-----------|--------------------|
|        | Vyrobky   | Výrobce<br>Vyrobky |
| V      | ▿         |                    |
|        | $>=$ 5000 |                    |

Obrázek č. 21 – Podmínka ve sloupci Cena

<span id="page-39-1"></span>

|     | ID_prodej - | Datum prodeje -    | Příjmení<br>$\overline{\mathbf{v}}$ | <b>Jméno</b> | Název výrobku<br>× | Cena<br>$\mathbf{v}$ | Výrobce    |
|-----|-------------|--------------------|-------------------------------------|--------------|--------------------|----------------------|------------|
|     |             |                    | 3.3.2011 Červený                    | Tomáš        | iPad 32GB          | 11500 Apple          |            |
|     |             | 28.1.2011 Novák    |                                     | Pavel        | iPad 16GB          |                      | 9900 Apple |
|     | 6           | 2.3.2011 Bilek     |                                     | Jiří         | WINDPAD 32GB       | 13000 MSI            |            |
|     |             | 1.2.2011 Jager     |                                     | Karel        | iPad 16GB          |                      | 9900 Apple |
|     | 10          | 17.2.2011 Suder    |                                     | Erik         | WINDPAD 32GB       | 13000 MSI            |            |
|     | 11          | 10.3.2011 Braniš   |                                     | Jan          | iPad 16GB          |                      | 9900 Apple |
|     | 13          | 2.2.2011 Rada      |                                     | Jan          | iPad 32GB          | 11500 Apple          |            |
|     | 16          | 16.2.2011 Kotalk   |                                     | Michal       | iPad 32GB          | 11500 Apple          |            |
|     | 17          | 16.2.2011 Kotalk   |                                     | Michal       | WINDPAD 32GB       | 13000 MSI            |            |
|     | 18          | 20.1.2011 Cajthaml |                                     | Miroslav     | iPad 32GB          | 11500 Apple          |            |
| $*$ | (Nové)      |                    |                                     |              |                    |                      |            |

Obrázek č. 22 – Zobrazení Datový list s podmínkou

#### <span id="page-39-2"></span><span id="page-39-0"></span>**5.3.2 Base**

Aplikace jménem Base je ekvivalentem MS Access, který má též na starost správu databází. Jistě nepřekvapí, že má opět vzhledově blízko k verzi Access 2003..

Na dalších obrázcích se bude řešit problematika tabulek, relací a dotazu, jako tomu bylo v předchozí kapitole, aby bylo docíleno srovnání v kapitole **6. Porovnání MS Office a jiných kancelářských aplikací**.

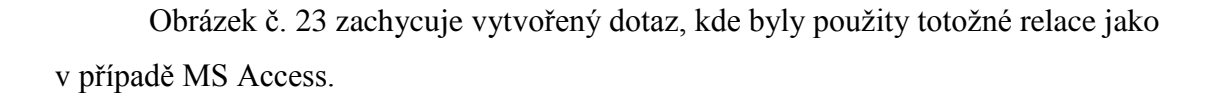

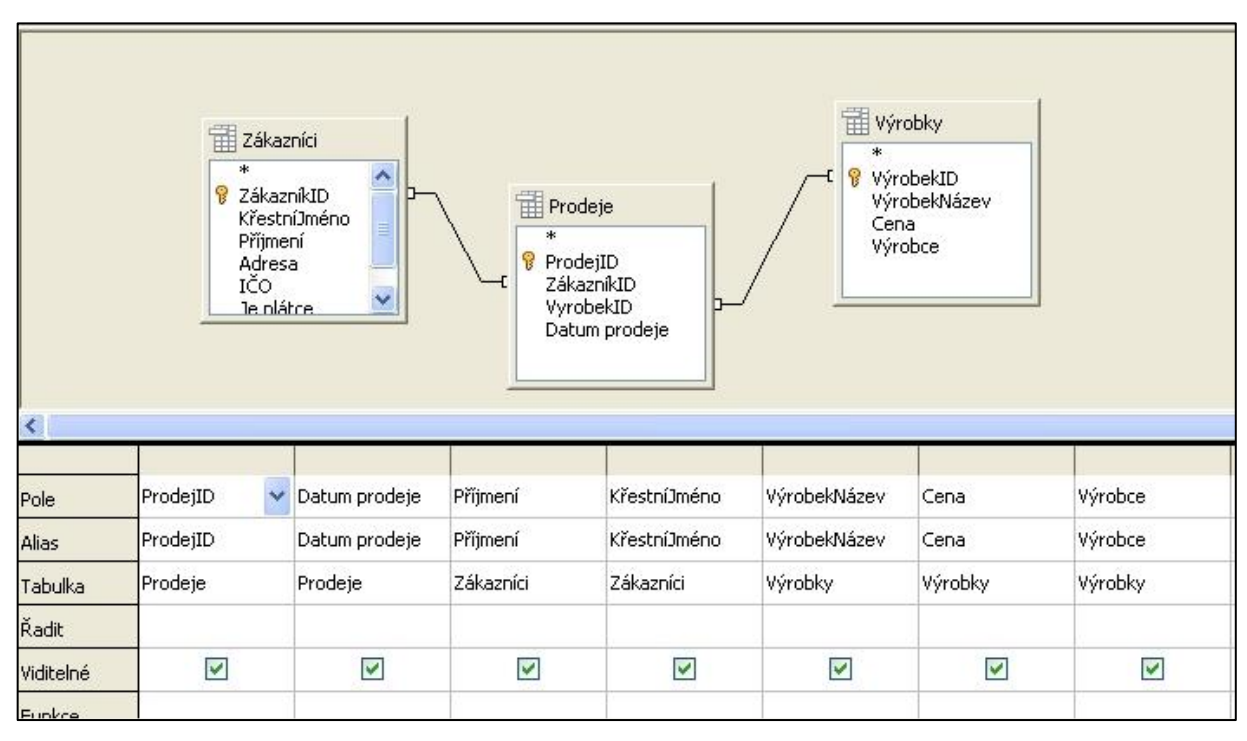

Obrázek č. 23 – Dotaz Prodeje

<span id="page-40-0"></span>

| ProdejID | Datum prodeje | Příjmení | KřestníJméno | VýrobekNázev           | Cena  | Výrobce   |
|----------|---------------|----------|--------------|------------------------|-------|-----------|
| ŧΠ       | 3.3.2011      | Červený  | Tomáš        | iPad 32GB              | 11500 | Apple     |
|          | 16.3.2011     | Červený  | Tomáš        | Windows 7 Ultimate     | 4199  | Microsoft |
|          | 8.2.2011      | Novák    | Pavel        | iPod Nano 8GB          | 4199  | Apple     |
| 3        | 28.1.2011     | Novák    | Pavel        | Windows 7 Home Premium | 2200  | Microsoft |
| 4        | 28.1.2011     | Novák    | Pavel        | iPad 16GB              | 9900  | Apple     |
| 5        | 2.3.2011      | Bílek    | <b>Jiří</b>  | WINDPAD 32GB           | 13000 | MSI.      |
| 6        | 1.2.2011      | Jager    | Karel        | iPad 16GB              | 9900  | Apple     |
|          | 1.2.2011      | Jager    | Karel        | iPod Nano 16GB         | 4999  | Apple     |
| 8        | 21.1.2011     | Suder    | Erik         | Windows 7 Professional | 2999  | Microsoft |
| 9        | 17.2.2011     | Suder    | Erik         | WINDPAD 32GB           | 13000 | MSI       |
| 10       | 10.3.2011     | Braniš   | Jan          | iPad 16GB              | 9900  | Apple     |
| 11       | 13.1.2011     | Braniš   | Jan          | Windows 7 Ultimate     | 4199  | Microsoft |
| 12       | 2.2.2011      | Rada     | Jan          | iPad 32GB              | 11500 | Apple     |
| 13       | 2.2.2011      | Rada     | Jan          | iPod Nano 16GB         | 4999  | Apple     |
| 14       | 2.2.2011      | Rada     | Jan          | Windows 7 Professional | 2999  | Microsoft |
| 15       | 16.2.2011     | Kotalík  | Michal       | iPad 32GB              | 11500 | Apple     |
| 16       | 16.2.2011     | Kotalík  | Michal       | WINDPAD 32GB           | 13000 | MSI       |
| 17       | 20.1.2011     | Caithaml | Miroslav     | iPad 32GB              | 11500 | Apple     |
| 18       | 2.3.2011      | Cajthaml | Miroslav     | iPod Nano 16GB         | 4999  | Apple     |

<span id="page-40-1"></span>Obrázek č. 24 – Zobrazení Datový list

| ProdejID | Datum prodeje | Příjmení | Křestní Jméno | VýrobekNázev | Cena  | Výrobce |
|----------|---------------|----------|---------------|--------------|-------|---------|
|          | 3,3,2011      | Červený  | Tomáš         | iPad 32GB    | 11500 | Apple   |
|          | 28.1.2011     | Novák    | Pavel.        | iPad 16GB    | 9900  | Apple   |
|          | 2,3,2011      | Bilek    | Jiří          | WINDPAD 32GB | 13000 | MSI     |
|          | 1.2.2011      | Jager    | Karel         | iPad 16GB    | 9900  | Apple   |
|          | 17.2.2011     | Suder    | Erik          | WINDPAD 32GB | 13000 | MSI     |
| 10       | 10.3.2011     | Braniš   | Jan           | iPad 16GB    | 9900  | Apple   |
| 12       | 2.2.2011      | Rada     | Jan           | iPad 32GB    | 11500 | Apple   |
| 15       | 16.2.2011     | Kotalik  | Michal        | iPad 32GB    | 11500 | Apple   |
| 16       | 16.2.2011     | Kotalik  | Michal        | WINDPAD 32GB | 13000 | MSI     |
| 17       | 20.1.2011     | Cajthaml | Miroslav      | iPad 32GB    | 11500 | Apple   |

Obrázek č. 25 – Zobrazení Datový list

<span id="page-41-1"></span>V dotazu byla opět použita podmínka *cena* >= 5000,- a na obrázku č. 25 je vidět výsledek onoho filtrování.

#### <span id="page-41-0"></span>*5.4 Aplikace k tvorbě prezentací*

Aplikace jako MS PowerPoint a Impress slouží k tvorbě prezentací, které firmy rozhodně využívají. V dnešní době se ještě pořád prezentuje hlavně pomocí mluveného slova, ale díky technologii je možné pro posluchače tyto prezentace zobrazit a tím strhnout jejich pozornost na svou stranu.

Několik zásad, jenž by měla prezentace splňovat:

- Jednoduchost nezaplňovat celý snímek příliš mnoha slovy; pět řádků na snímek je optimum
- Omezit počet číselných údajů z důvodu zmatení posluchačů
- Použití živých barev kontrast mezi slovy a pozadím
- Omezit animace ne vždy je vhodné mít v prezentaci přes příliš animovaných efektů

Kapitola **5.4 Aplikace k tvorbě prezentací** je rozdělena na dvě části, z nichž jedna je o **MS PowerPointu** a druhá o **Impressu**. Obě kapitoly pojednávají o tom, jak by taková prezentace měla vypadat, proto byla vytvořena prezentace o *ISO/OSI aplikačních vrstvách*, z nichž bude stačit v bakalářské práci jen pár obrázků.

#### <span id="page-42-0"></span>**5.4.1 MS PowerPoint**

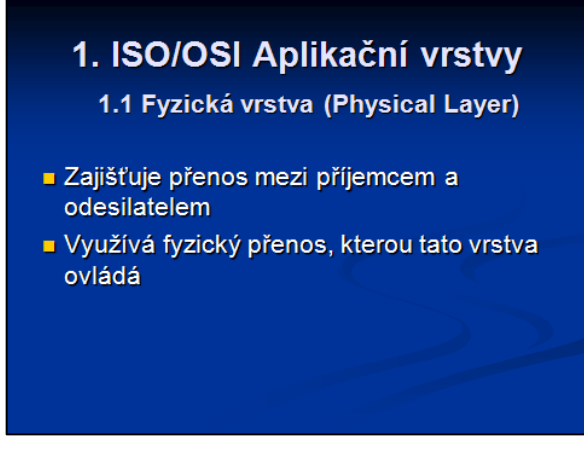

<span id="page-42-1"></span>Obrázek č. 26 – První snímek

<span id="page-42-2"></span>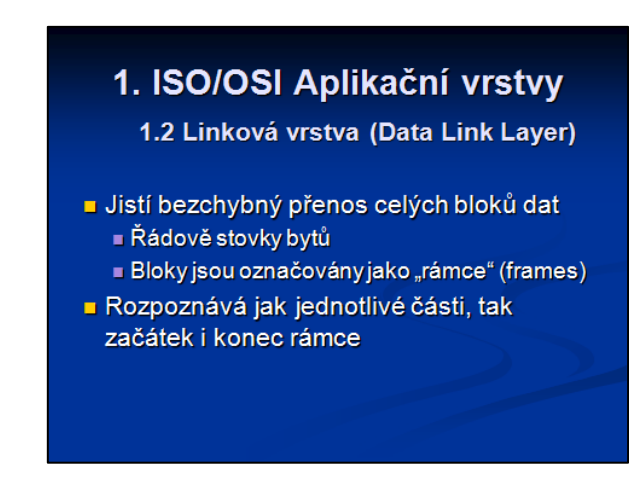

Obrázek č. 27 – Druhý snímek

Jak je z obrázků č. 26 a 27 vidět, jsou použité kontrastní barvy, což vede k mnohem lepší čitelnosti. Může se totiž stát, že v místnosti bude moc světla či, že projektor už nebude nejmladší a kvůli těmto vlivům, kvalita promítaných snímků klesá, to znamená, že při použití méně kontrastních barev by byl text na snímku špatně čitelný.

Korektní použití nadpisů-první úroveň očíslovaná jedničkou je největší. Další podkapitoly jsou menší a liší se číslem (1.1, 1.2, …).

Další věcí, patrné z obrázků, je odlišení odrážek a textu, které jsou na nižší úrovni. Jsou totiž menší (odrážky jsou dokonce jinou barvou), z důvodu přehlednosti a lepší orientaci na snímku.

## <span id="page-43-0"></span>**5.4.2 Impress**

Tak jako PowerPoint, Impress je aplikací vhodnou k tvorbě prezentací a je zřejmé, že se opět podobá zmíněnému PowerPointu verze 2003.

<span id="page-43-1"></span>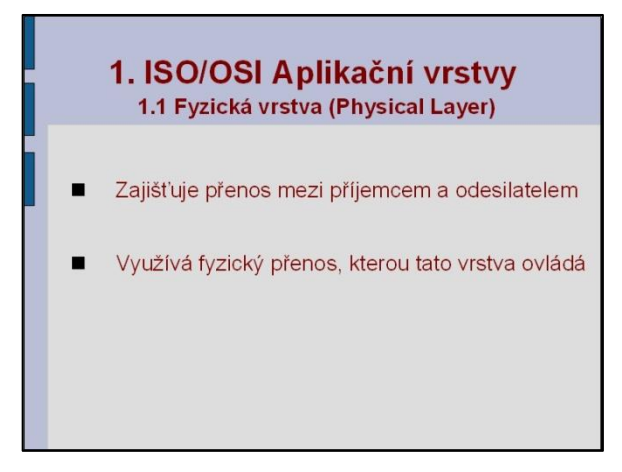

Obrázek č. 28 – První snímek

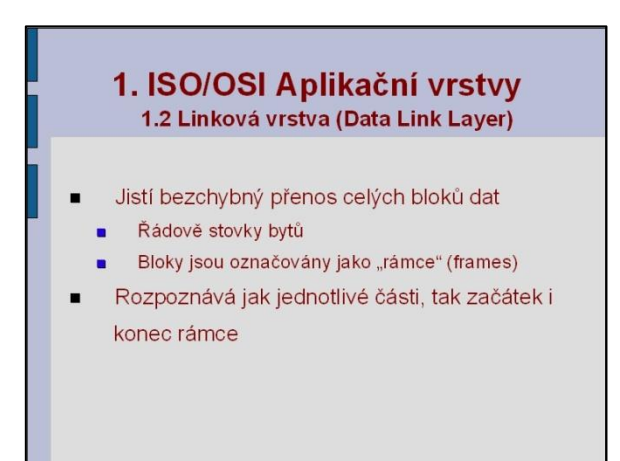

<span id="page-43-2"></span>Obrázek č. 29 – Druhý snímek

Aby prezentace nebyly stejné, v aplikaci **Impress** byla použita jiná šablona a jiné barvy textu a odrážek. Díky tomu je vidět, že možností jak udělat jednoduchou, ale kvalitní prezentaci je mnoho. Důležité je dodržovat výše uvedené zásady, i když je pravda, že těch zásad je mnohem více, ovšem ty co jsou uvedené výše, jsou stěžejní.

# <span id="page-44-0"></span>**6. Porovnání MS Office a jiných kancelářských aplikací**

V této kapitole jsou porovnávány všechny aplikace, které se v závěru práce hodnotí. Pro každou typově stejnou aplikaci, například Excel a Calc, byl použit stejný příklad, díky čemuž se dají relativně snadno srovnávat obě aplikace. Tyto vzešlé poznatky jsou dílem autora, na které v průběhu práce narazil. Kapitola je pro lepší přehlednost a orientaci opět rozdělena na jednotlivé podkapitoly.

## <span id="page-44-1"></span>*6.1 Textové procesory MS Word a Writer*

Jako první, práce obsahovala práci s aplikacemi Word a Writer. Vzhledem k tomu, že je autor dlouholetým uživatelem produktů MS Office (do verze 2003), tak měl paradoxně problém si spíše zvyknout na úplně nové prostředí MS Office 2010 než přechod na OpenOffice.org. Každopádně, po pár hodinách užívání nového Wordu, přišlo poznání, že se tvůrci opravdu vytáhli a verze 2007, potažmo 2010, je skutečně revoluční. Když si uživatel zvykne na onen pás karet a začne se v něm pořádně orientovat, zjistí, že se mu otvírají úplně nové obzory. To platí v zásadě i v ostatních aplikací, které pás karet mají též.

Starší verze Wordu a Writeru (včetně verze nejaktuálnější) využívaly onu klasickou nabídku, kde byl mnohdy problém kýženou funkci najít a lidé, kteří nebyli v těchto aplikací zběhlí měli problém. Nemohli využívat plných možností těchto aplikací a spíše bylo využíváno pouze funkcí jako změna písma na **tučné** a *kurzívu*. Byl vytvořen obyčejný dokument, který byl poslán do tisku, bez žádného formátování či užití stylů. To o novém Wordu rozhodně neplatí. Nejen, že všechny funkce jsou jasně a čitelně dostupné z pásu karet, ale využití živých náhledů je přímo fantastické. Díky jim se může uživatel podívat, jak by taková změna proběhla v reálném čase, aniž by se vlastně vlastní dokument změnil. Kvůli

těmto novinkám, které přinesl Word 2007 Writer bohužel pokulhává, protože zůstává "věrný starým časům".

Toto byla část, která se týkala intuitivního používání aplikací, nyní přichází na řadu konkrétní rozdíly, na které autor během práce narazil. Když se nebude brát v potaz ona intuitivní stránka věci, ale samotná práce v dokumentu, rozdílů tu ve skutečnosti tolik není. Co se týče funkcí, tak pro potřeby firem jsou u obou aplikací nanejvýš dostačující. Jediné co snad stojí za zmínku je, že gramatika je ve Wordu na lepší úrovni, než je tomu u Writeru. Během práce totiž Word hlásil více chyb než Writer.

## <span id="page-45-0"></span>*6.2 Tabulkové procesory MS Excel a Calc*

Porovnat tyto dvě aplikace není těžké, protože obě jsou obstojnými tabulkovými procesory. Nicméně strana vah se musí opět přiklánět na stranu Excelu, a to díky několikrát zmíněnému pásu karet. Není to ale jediné kritérium, kvůli kterému je Excel lepší. Vytvoření kontingenční tabulky v aplikaci Calc není vůbec snadné, protože nejde takřka najít. To je velice nedomyšlené, protože kontingenční tabulky mají ve firmách velké využití a nemožnost snadného nalezení je velkým minusovým bodem. Dalším negativem, byť pouze malým, je použití znaku dolar pro zafixování sloupce či řádku při použití funkcí. V Calcu se nedělá dolar stiskem klávesy **F4**, ale kombinací kláves **SHIFT**+**F4.** 

Na obhajobu Calcu ale musí být řečeno, že i tato aplikace má své výhody. Při odstranění listu se Calc zeptá, zdali ho opravdu chce uživatel odstranit. Tato hláška může mnohdy zachránit cenná data. Další výhodou je, když chce uživatel odstranit buňku, tak stiskne tlačítko **Delete** a vyskočí okno, které se ptá, co přesně si uživatel přeje smazat. Je tu na výběr například možnost smazání čísla, data a času nebo vzorce. Excel se oproti tomu na nic neptá a bez řečí smaže vše, co se v buňce nachází.

#### <span id="page-45-1"></span>*6.3 Databázové aplikace MS Access a Base*

Na rozdíl od předchozích aplikací MS Office, zde pás karet dle autorova názoru nehraje takovou roli, protože funkce, které Access má, se dají snadno nalézt i v klasickém menu aplikace Base. To znamená, co se týče vizuálního hlediska a intuitivnosti, jsou obě aplikace vyrovnané.

Když se vezme v potaz praktické hledisko věci, tak při zhotovování databáze pro bakalářskou práci se pracovalo lépe v Accessu. Base neobsahuje možnost do pole vložit zaškrtávací pole *ano/ne* nebo při použití datového typu *datum* nebylo možné vybrat z kalendáře konkrétní datum. Další nevýhodou bylo, že když byl text delší než sloupec, dvojí kliknutí nepomohlo, naopak sloupec se ještě zmenšil. Bylo nutné sloupec roztáhnout a ještě navíc "dojet" podržením tlačítka myši na začátek textu.

V Accessu je na druhou stranu jistě nevýhodou neustálé přepínání mezi *Návrhovým zobrazením* a *Zobrazením Datový typ* při tvorbě tabulek či dotazů. Base zobrazí *Datový list* pohodlně nad relace v *Návrhovém zobrazení*.

Práce se samotným dotazem a nastavováním relací byla v obou aplikacích pohodlná a bez problému.

## <span id="page-46-0"></span>*6.4 Aplikace k tvorbě prezentací MS PowerPoint a Impress*

Vytvoření prezentace bylo neskonale jednodušší v aplikaci PowerPoint z jistě zřejmého důvodu - pás karet. V této aplikaci to je dotažené k dokonalosti, protože vytvoření prezentace nebylo nikdy tak jednoduché. Naprosto přehledné karty zaručují velkou produktivitu práce. Skutečně za malý čas se stihne opravdu hodně udělat. Všechny kladné vlastnosti byly shrnuty v kapitole **4.1.2.7 Novinky v PowerPointu 2007**, například – pro tvorbu snímku je možné využít nová rozložení snímku, jsou podstatně rozšířeny možnosti formátování textu či obrázky je možno upravovat skoro tak dobře jako ve speciálním grafickém programu pro úpravy fotek.

Bohužel, v tomto případě aplikace Impress neobstála. Byť se velmi podobá aplikaci PowerPoint 2003, kvalit nového PowerPointu nedosahuje. Kvalitní prezentace se v této aplikaci samozřejmě vytvořit dá, ale ve srovnání se PowerPointem 2010 ani z poloviny nedosahuje takových možností.

# **7. Závěr**

<span id="page-47-0"></span>Předkládaná bakalářská práce měla za cíl zhodnotit a doporučit, jaký kancelářský balíček, popřípadě jednotlivé aplikace, by byly pro firmy vhodnou variantou. Na základě tohoto cíle byly řešeny příklady v jednotlivých aplikacích a s nimi spojené operace, které firmy při práci využívají. V předchozí kapitole proběhlo srovnání všech typově stejných aplikací, z jejichž výsledků jsou v této kapitole vyvozeny závěry.

Oba textové procesory, jak Word, tak i Writer, jsou kvalitní aplikace a stojí za to říct, že oba by mohly být ve firmách používány. Nicméně vzhledem k tomu, že pro zaměstnance je významným faktorem také rychlost a dostupnost všech funkcí, Word má navrch. Ano, jak jinak, než díky pásu karet.

U tabulkových procesorů je stav více nerozhodný, než v předešlém případě. Protože když se pomine pás karet, tak jsou obě aplikace velice vyrovnané. Je sice pravda, že nalezení takové kontingenční tabulky v aplikaci Calc je složitější, ale tuto situaci vyvažují určité klady, které Excel nemá, a to například funkce tlačítka Delete. Čili obě aplikace by ve firmách našly své využití.

Databázové aplikace jsou na tom obdobně jako Excel a Calc. V Accessu pás karet není nijak zvlášť zásadní, proto jsou jak Access, tak Base na stejné úrovni. To znamená, že i když má Base jisté nedostatky, nejsou důležité natolik, aby to zpomalovalo práci zaměstnancům. V praxi by mohli být uplatněny obě aplikace.

Jako posledními porovnávanými aplikacemi byli PowerPoint a Impress, které slouží k tvorbě a úpravě prezentací. Zde bohužel Impress moc dobře neobstál, protože nový PowerPoint je dotažen k pomyslné dokonalosti. Má mnoho nových funkcí a nových možností pro úpravu obrázků, takřka jako kdyby člověk pracoval v profesionálním editoru na úpravu fotek.

Někdo může tvrdit, že je to vše jen o zvyku, ano, to je pravda. Samozřejmě, že uživatel zvyklý pracovat v jednom či druhém kancelářském balíku bude namítat, že když ho dlouhodobě užívá, tak bez problému nalezne požadovanou funkci. Tvrzení je to pravdivé, každopádně autor tuto záležitost bral z pohledu jak člověka, který se doposud ani s jedním balíčkem nesetkal, tak i z pohledu zaměstnance, který byl například zvyklý pracovat pouze

s MS Office 2003. Protože nováčkovi, neznajícího předešlé verze a tím pádem neovlivněného člověka, nebude činit problém se sžít mnohem lépe s MS Office než s OpenOffice.org. Zkrátka a dobře proto, že nový Office je uživatelsky tak velice přístupný. Stejně tak protřelý zaměstnanec, který je zvyklý na ten či onen balíček, si po prodělání prvotního šoku a rozkoukání se po aplikacích, řekne, že změna byla k lepšímu. Samozřejmě, jak bylo zmíněno výše, i aplikace společnosti Sun Microsystems by našly uplatnění, ale v celkovém měřítku, když se vezme kancelářský balík jako celek, Microsoft jednoznačně vyhrává. Sice není zadarmo jako OpenOffice.org, ale funkcemi a uživatelsky – přátelskému rozhraní se koupě rozhodně vyplatí. Autor práce jak firmám, tak i všem ostatním doporučuje MS Office.

# **8. Seznam použitých zdrojů**

## <span id="page-49-1"></span><span id="page-49-0"></span>*8.1 Tištěné dokumenty*

- 1. PECINOVSKÝ, Josef. *Office 2007*. 1. vyd. Praha: Grada 2007. 400 s. ISBN 978-80- 247-1962-7
- 2. PECINOVSKÝ, Josef. *Office 2010.* 1. vyd. Praha: Grada 2010. 240 s. ISBN 978-80- 247-3496-5
- 3. JURÁK, Zdeněk, LAURENČÍK, Marek. *EXCEL pro management, ekonomy a podnikatele*. 1. vyd. Brno: Computer Media, 2006. 226s. ISBN 80-86686-64-7
- 4. PÍSEK, Slavoj. *Access 2007.* 1. vyd. Praha: Grada 2007. 100 s. ISBN 978-80-247- 1966-5
- 5. PECINOVSKÝ, Josef. *OpenOffice.org 2.0*. 1. vyd. Grada, 2006. 292 s. ISBN 80-247- 1016-1

## <span id="page-49-2"></span>*8.2 Elektronické dokumenty*

- 6. HULÁN, Radek. *MyEgo.cz* [online]. Strana naposledy edit. 18.2. 2008. [citováno 16.2. 2011] URL <<http://myego.cz/item/microsoft-office-2007-o-deset-let-pred-konkurenci>  $\geq$
- 7. WAIC, Vlastimil. *Živě.cz* [on-line]. Strana naposledy edit. 18.9. 2006. [citováno 16.2. 2011] URL < [http://www.zive.cz/clanky/ms-office-2007-v-cilove-rovince-prvni](http://www.zive.cz/clanky/ms-office-2007-v-cilove-rovince-prvni-dojmy/sc-3-a-132154/default.aspx)[dojmy/sc-3-a-132154/default.aspx](http://www.zive.cz/clanky/ms-office-2007-v-cilove-rovince-prvni-dojmy/sc-3-a-132154/default.aspx)  $>$
- 8. TUMAJER, Petr. *Emag.cz* [on-line]. Strana naposledy edit. 20.7. 2007. [citováno 22.2. 2011] URL <<http://www.emag.cz/office-2007-novinky-v-textovem-editoru-word/> >
- 9. *Office.microsoft.com* [on-line]. [citováno 25.2. 2011]. URL < [http://office.microsoft.com/cs-cz/get-started-with-2007/co-je-noveho-v-aplikaci](http://office.microsoft.com/cs-cz/get-started-with-2007/co-je-noveho-v-aplikaci-microsoft-office-access-2007-HA010024185.aspx)[microsoft-office-access-2007-HA010024185.aspx](http://office.microsoft.com/cs-cz/get-started-with-2007/co-je-noveho-v-aplikaci-microsoft-office-access-2007-HA010024185.aspx)  $>$
- 10. *Microsoft.com* [on-line]. [citováno 10.3. 2011]. URL < <http://www.microsoft.com/cze/office2010/10-novinek.aspx> >
- 11. LAURENČÍK, Marek. *Přechod na MS Office 2007* [on-line]. [citováno 10.3. 2011]. 31 s. (PDF) Dostupný z < [http://www.techportal.cz/download/e](http://www.techportal.cz/download/e-noviny/enpc/Office2007.pdf?wa=WWW10I5+TP)[noviny/enpc/Office2007.pdf?wa=WWW10I5+TP](http://www.techportal.cz/download/e-noviny/enpc/Office2007.pdf?wa=WWW10I5+TP) >
- 12. HEWITT, John. *A brief history of Microsoft Office* [on-line]. [citováno 25.2. 2011]. Strana naposledy edit. 28.1. 2009. URL < <http://www.brighthub.com/office/collaboration/articles/13193.aspx> >